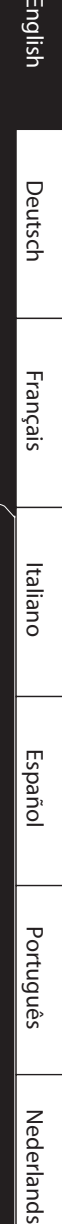

English

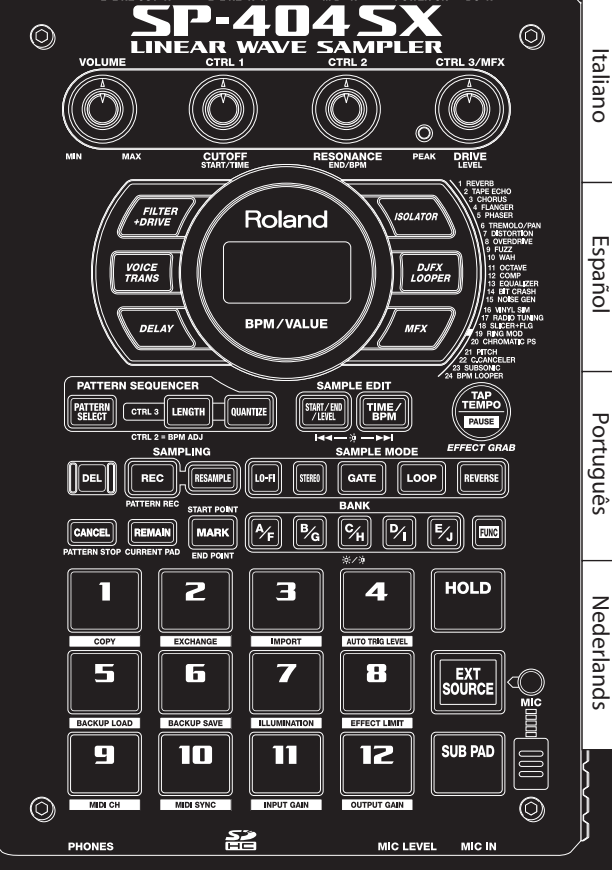

ment and the property of the property of the property of the property of the property of the property of the p

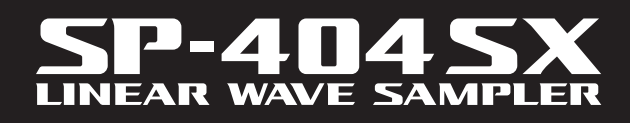

Roland

**Owner's Manual** 

Features

## Quick and Easy Sampling!

Sample anywhere, anytime using the built-in mic and battery power.

Line and mic inputs are also available.

## Killer Effects Onboard!

Create a signature sound using the 29 DSP effects including the standard filter, delay and unique effects such as voice transformer and looper FX.

Effects switch seamlessly during live performance.

## Realtime Performance!

3 non-slip control knobs, 12 trigger pads, and an extra Sub Pad for rapid repeat triggering in realtime.

## Create Your Own Tracks!

Record patterns in realtime with the Pattern Sequencer, complete with quantize mode including shuffle feels.

## SD Card Memory!

Get sampling right away with the included SD card. Expand using up to 32GB SDHC.

Easily import audio files from your computer and assign samples to the pads using the included software (Mac/PC) (p. 22).

. . . . . . . . . . . . . . . .

Copyright © 2009 ROLAND CORPORATION

All rights reserved. No part of this publication may be reproduced in any form without the written permission of ROLAND CORPORATION.

Before using this unit, carefully read the sections entitled: "USING THE UNIT SAFELY" (p. 51) and "IMPORTANT NOTES" (p. 52). These sections provide important information concerning the proper operation of the unit . Additionally, in order to feel assured that you have gained a good grasp of every feature provided by your new unit, Owner's manual should be read in its entirety . The manual should be saved and kept on hand as a convenient reference .

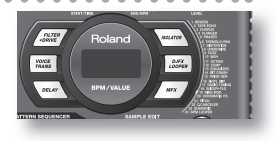

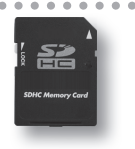

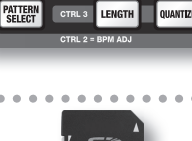

CTRLS I FUCTH

**DATTEDN SEQUENC** 

# **Contents**

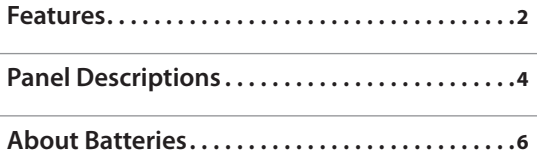

## **Basic Operation**

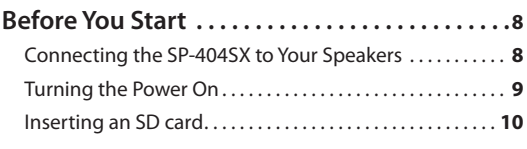

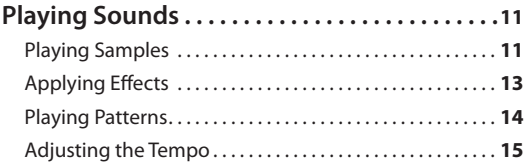

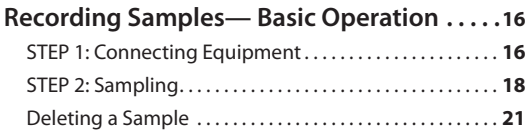

**Importing Wave Files from Your Computer 22**

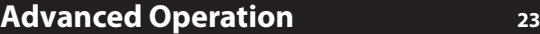

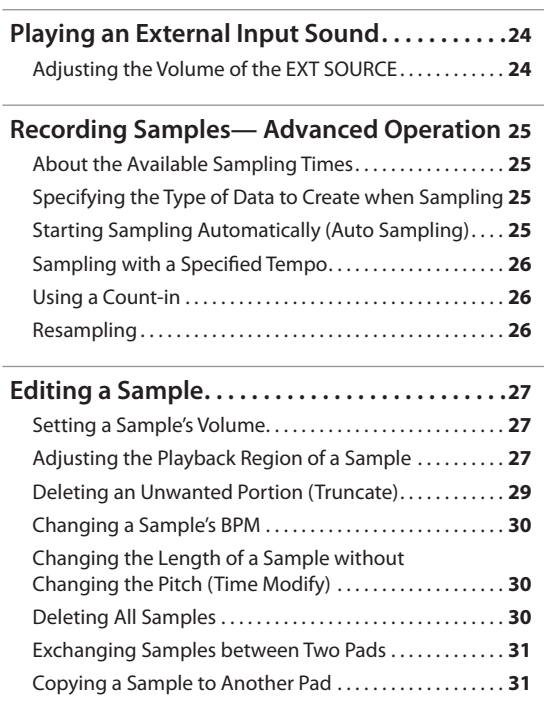

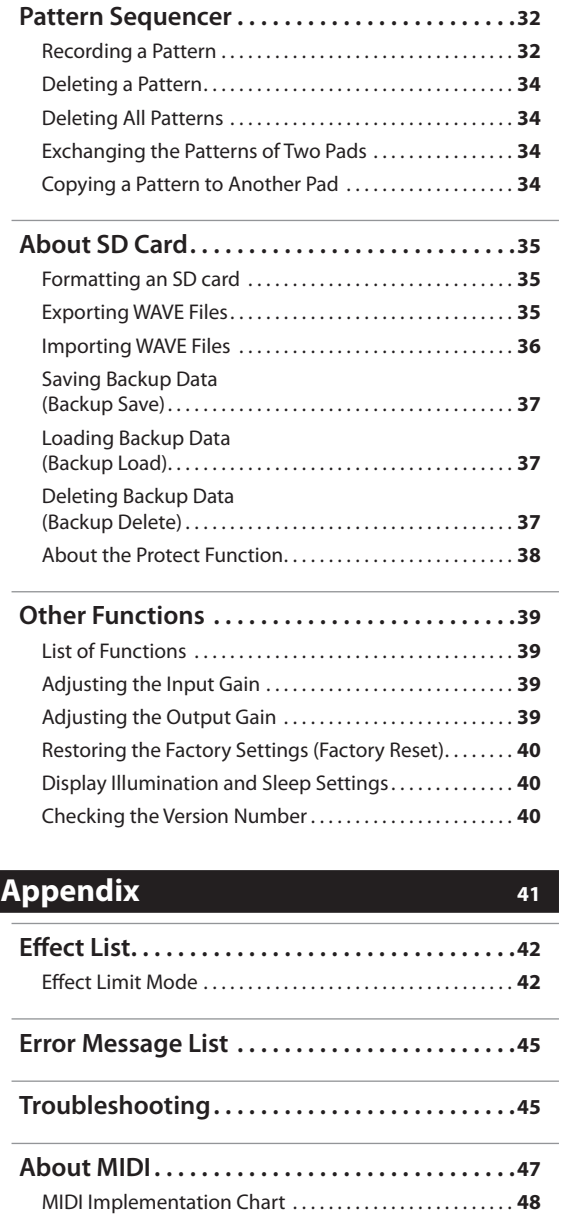

**Specifications . . . . . . . . . . . . . . . . . . . . . . . . . . . . 49**

**Index . . . . . . . . . . . . . . . . . . . . . . . . . . . . . . . . . . . . 50**

**USING THE UNIT SAFELY. . . . . . . . . . . . . . . . . . . 51**

**IMPORTANT NOTES. . . . . . . . . . . . . . . . . . . . . . . 52**

# Panel Descriptions

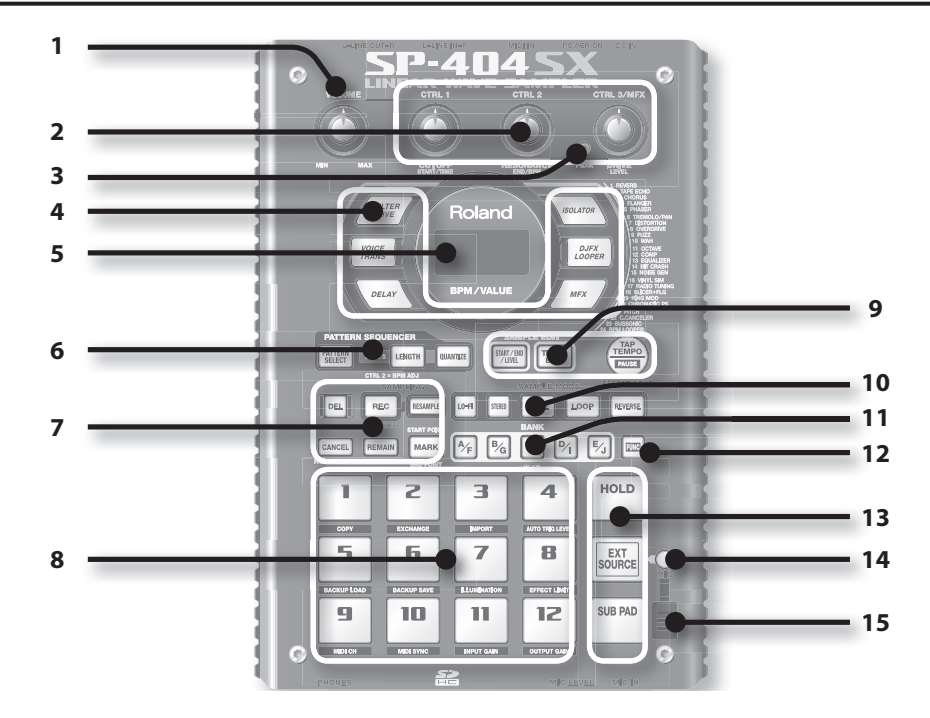

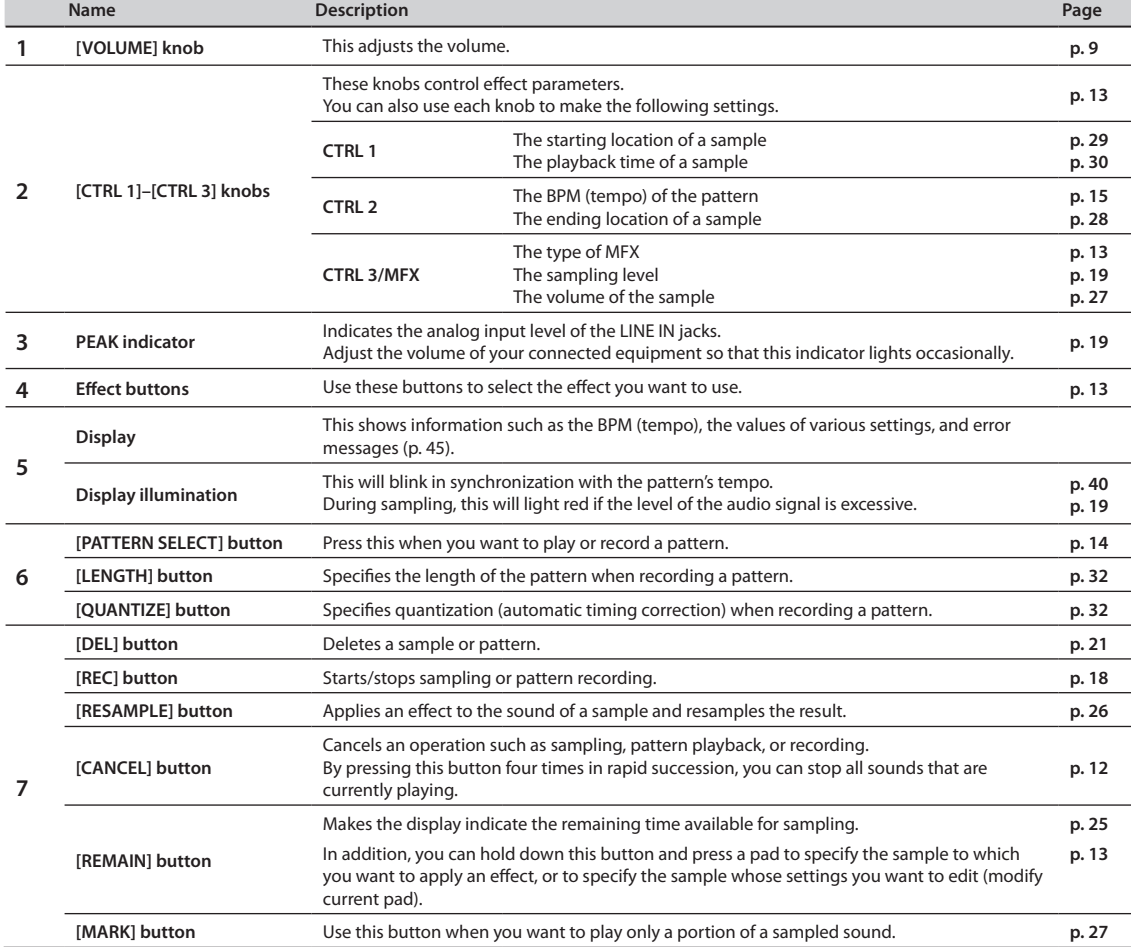

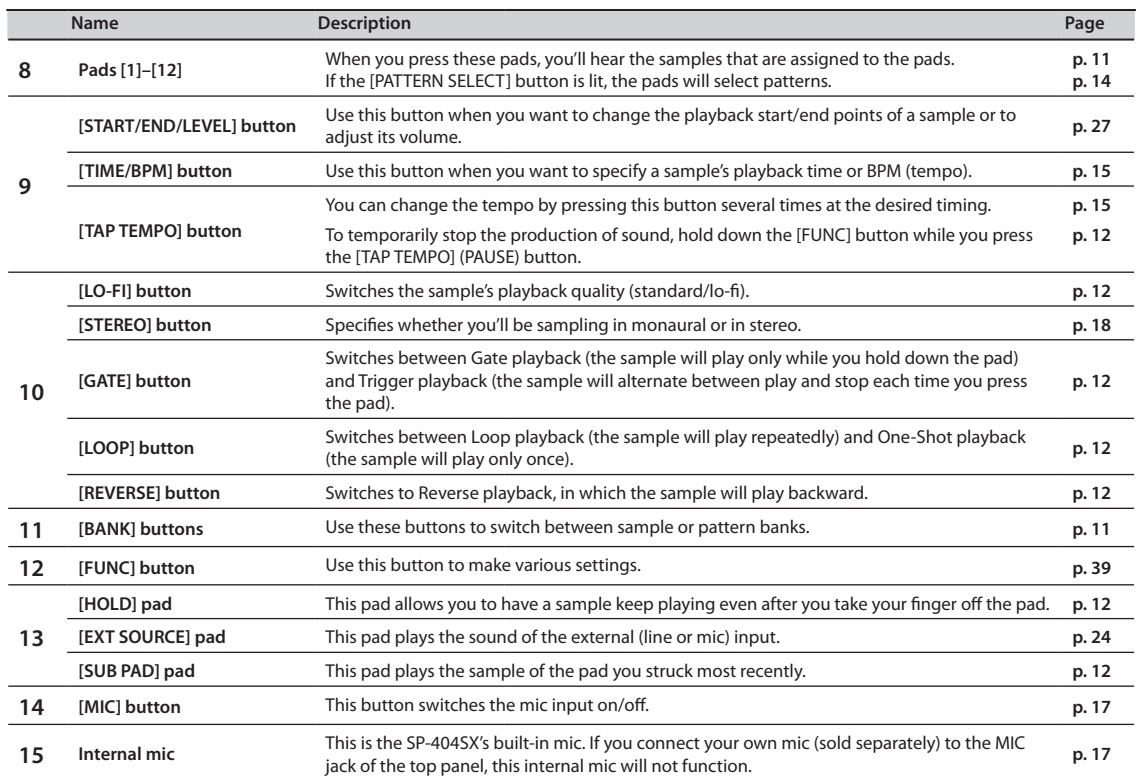

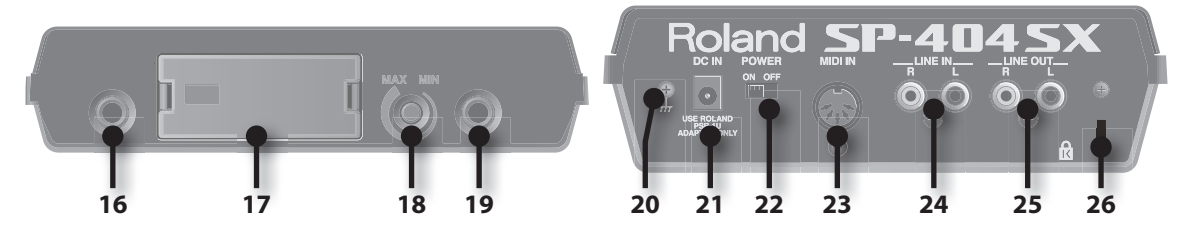

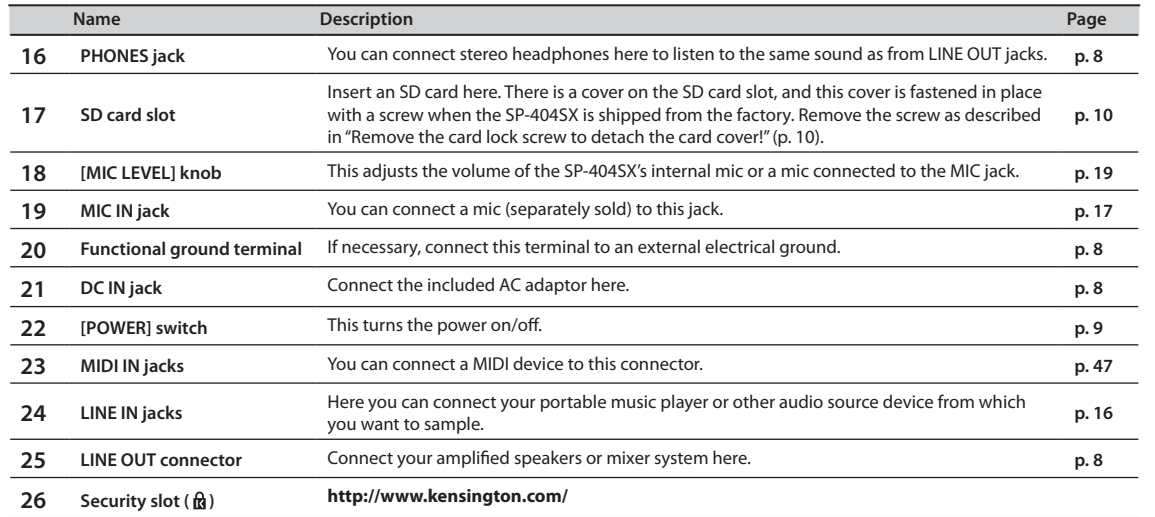

English

Deutsch

Français

Remove the battery compartment cover located on the bottom of the SP-404SX, and insert the batteries in the correct polarity (direction) as marked inside the battery compartment. Then close the cover securely.

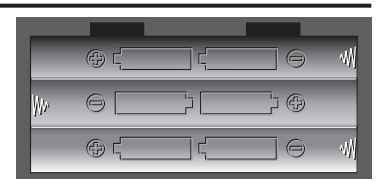

#### **NOTE**

• **Battery handling**

Incorrect handling of batteries, rechargeable batteries, or a battery charger can cause leakage, overheating, fire, or explosion. Before use, you must read and strictly observe all of the precautions that accompany the batteries, rechargeable batteries, or battery charger. When using rechargeable batteries and a charger, use only the combination of rechargeable batteries and charger specified by the battery manufacturer.

When turning the unit upside-down, get a bunch of newspapers or magazines, and place them under the four corners or at both ends to prevent damage to the buttons and controls. Also, you should try to orient the unit so no buttons or controls get damaged.

### **When the batteries run low**

When the batteries run low, the display's illumination will turn off, and the dot in the lower right of the display and the [FUNC] button will start blinking. If the batteries run down completely, "L a " appears in the display and no further operations will be possible. If this occurs, replace the batteries immediately.

#### **MEMO**

When the remaining battery capacity decreases, the sound may be distorted when the [VOLUME] knob is in certain positions. If this occurs, replace the batteries.

## Types of Batteries That Can be Used with the SP-404SX

You can use the following types of batteries with the SP-404SX.

Do not use any other type of batteries.

- • Alkaline AA SIZE Dry Battery
- Ni-MH AA SIZE Rechargeable Battery

## Specifying the type of batteries used

You'll need to specify the type of batteries you're using (alkaline or Ni-MH rechargeable) . The SP-404SX will calculate its remaining battery power based on the setting you make here.

1. While holding down the [FUNC] button, turn on the power.

#### **2.** Turn the [CTRL 3] knob to specify the type of batteries you're using.

The [REC] button will blink when you turn the knob.

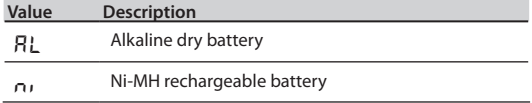

#### **3.** Press the [REC] button to confirm the setting.

#### **MEMO**

This setting will be remembered even while the power is turned off.

## Checking the Remaining Battery Power

1. Make sure that the [PATTERN SELECT] button is **unlit .**

If it's lit, press the [PATTERN SELECT] button to turn it off.

#### 2. Press the [REMAIN] button.

While you hold down the button, the remaining battery power is indicated by the number of BANK buttons that are lit. If only the BANK [A/F] button is lit, it's time to replace the batteries . A while after this indication, the display will indicate "L o," and it will no longer be possible to operate the SP-404SX.

#### MEMO

When the power is on with the AC adaptor connected, all of the [BANK] buttons will be lit.

## About Sleep Mode

If you've selected the "SLP" (sleep) setting in "Display illumination and sleep settings" (p. 40), all of the SP-404SX's buttons will go out when it has not been operated for approximately five minutes, and it will enter Sleep mode. This will extend the battery life when operating on batteries.

# **Basic Operation**

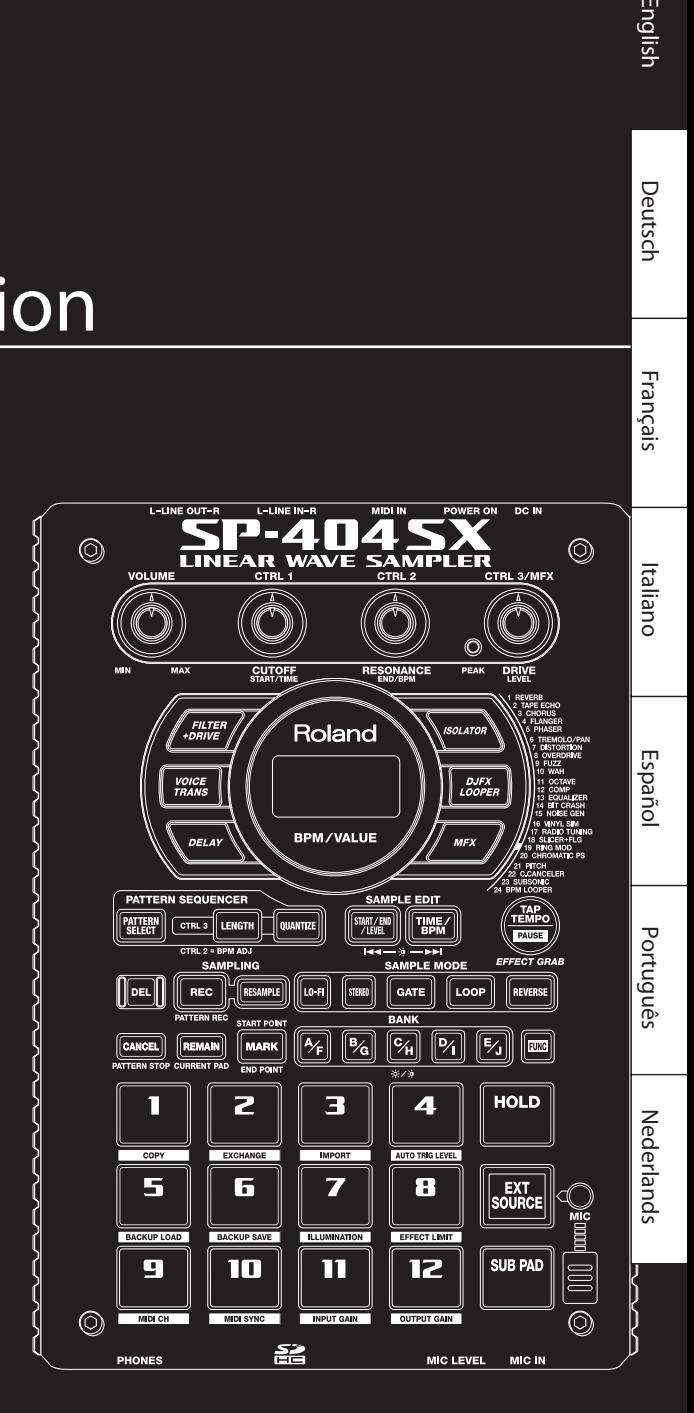

Deutsch

English

## **Connecting the SP-404SX to Your Speakers**

Make sure that the SP-404SX and your amplified speakers (which we'll simply call "speakers") are powered off, and then make connections as shown below.

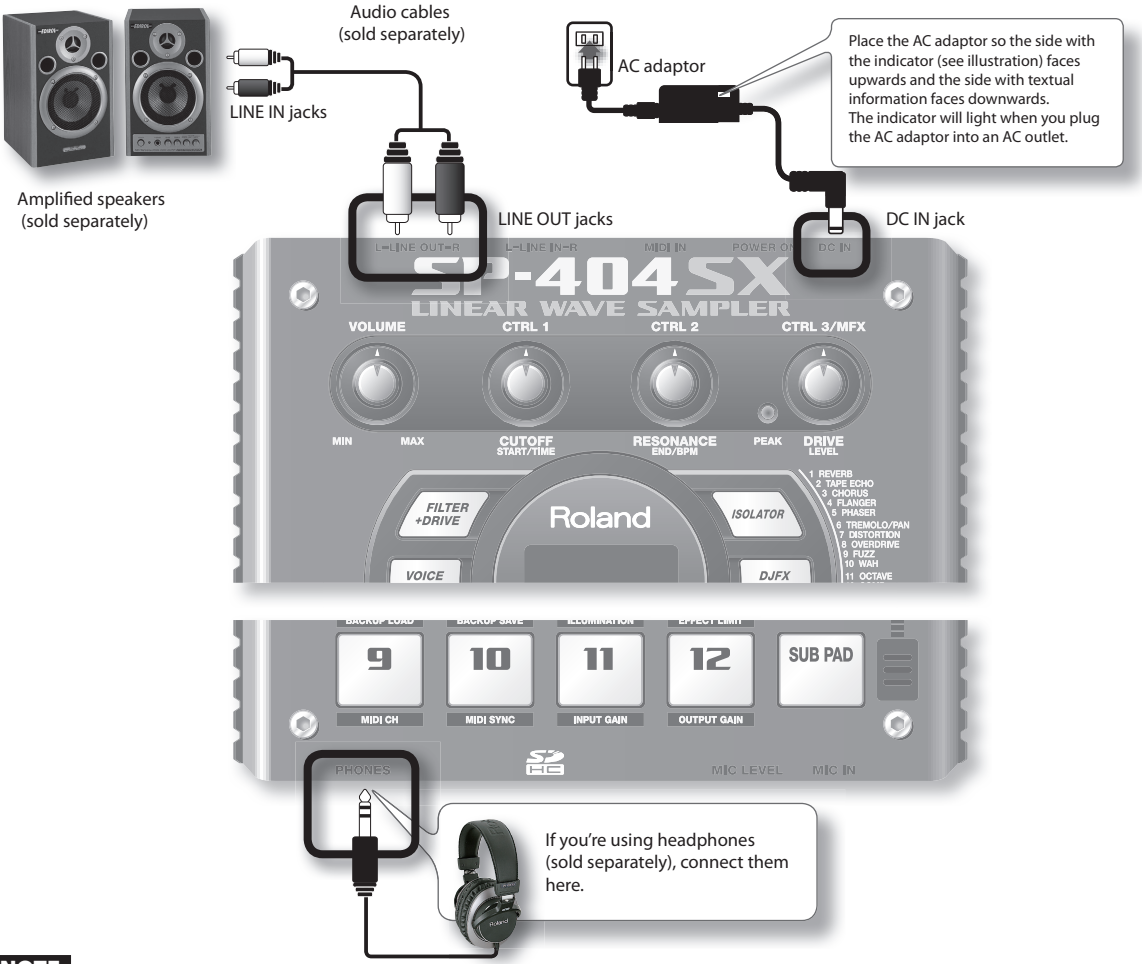

#### **NOTE**

To prevent malfunction and/or damage to speakers or other devices, always turn down the volume, and turn off the power on all devices before making any connections.

### **About Functional Ground Terminal**

Depending on the circumstances of a particular setup, you may experience a discomforting sensation, or perceive that the surface feels gritty to the touch when you touch this device, mics connected to it, or the metal portions of other objects . This is due to an infinitesimal electrical charge, which is absolutely harmless. However, if you are concerned about this, connect the ground terminal (see figure) with an external ground. When the unit is grounded, a slight hum may occur, depending on the particulars of your installation. If you are unsure of the connection method, contact the nearest Roland Service Center, or an authorized Roland distributor, as listed on the "Information" page.

#### **Unsuitable places for connection**

- • Water pipes (may result in shock or electrocution)
- Gas pipes (may result in fire or explosion)
- Telephone-line ground or lightning rod (may be dangerous in the event of lightning)

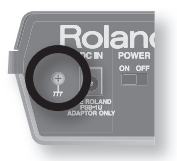

# English

## **Turning the Power On**

### NOTE

Once the connections have been completed, turn on power to your various devices in the order specified. By turning on devices in the wrong order, you risk causing malfunction and/or damage to speakers and other devices .

#### 1. Minimize the volume of the SP-404SX and your speakers.

Turn the SP-404SX's [VOLUME] knob all the way to the left .

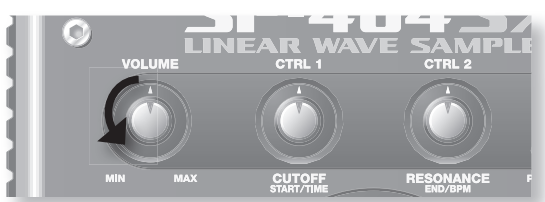

2. Turn the SP-404SX's [POWER] switch ON.

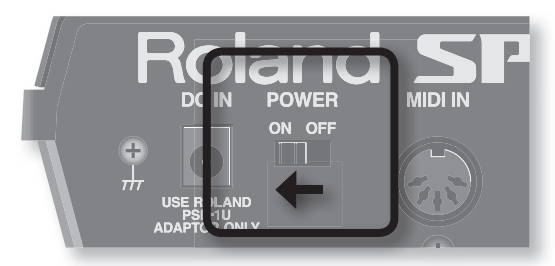

### NOTE

This unit is equipped with a protection circuit . A brief interval (a few seconds) after power up is required before the unit will operate normally.

#### 3. Turn on the power of your speakers.

4. Adjust the volume.

While striking the pads of the SP-404SX to produce sound, slowly turn the [VOLUME] knob toward the right, and adjust the volume on the SP-404SX and on your speakers.

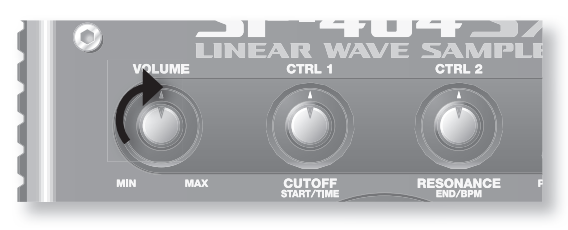

## Turning the Power Off

- 1. Minimize the volume of the SP-404SX and your speakers.
- 2. Turn off the power of your speakers.
- 3. Turn the SP-404SX's [POWER] switch OFF.

## **Inserting an SD card**

If you insert a commercially available SD card into the SP-404SX, you'll be able to sample for longer times .

This section explains how to insert an SD card; however, when you purchase the SP-404SX, an SD card containing the factoryset preload data is already inserted, so the procedure described here won't be necessary .

### **Remove the card lock screw to detach the card cover!**

When the SP-404SX is shipped, the card cover is locked by a screw installed at the location marked "CARD LOCK" on the bottom panel. To remove the card cover, you must first use a Phillips screwdriver to remove the CARD LOCK screw. The screw was placed there for stability during transportation from the factory; you can discard it without reusing it.

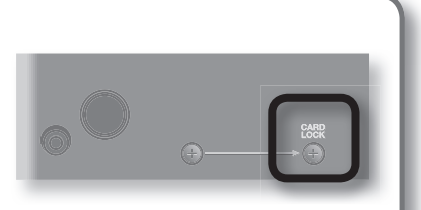

Card must be unlocked!

#### NOTE

- Take care that the screw you removed is not accidentally swallowed by small children.
- • When turning the unit upside-down, get a bunch of newspapers or magazines, and place them under the four corners or at both ends to prevent damage to the buttons and controls . Also, you should try to orient the unit so no buttons or controls get damaged .
- Never insert or remove an SD card while this unit's power is on. Doing so may corrupt the unit's data or the data on the SD card.

#### **1.** Remove the card cover from the front panel.

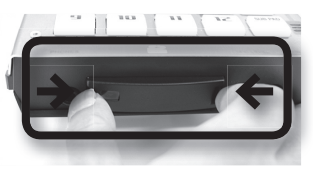

#### 2. Insert the SD card into the slot, and replace the cover.

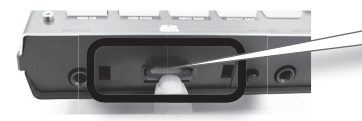

Carefully insert the SD card all the way in—until it is firmly in place.

### **SD cards usable with the SP-404SX**

The SP-404SX supports SDHC/SD cards up to a capacity of 32 GB.

### **Preparing an SD card for use**

Before you can use a commercially available SD card with the SP-404SX, you must format it as described in "Formatting an SD card" (p. 35). However, **do not format the SD card that was included with the SP-404SX**. All of the preload data on the card will disappear if you format the included SD card.

### **The SD card must be unlocked!**

**The SP-404SX will be unable to function properly if the SD card is locked.** ("L o L " will appear in the display.) Make sure that the SD card is not locked.

## Removing an SD card

- 1. Press the SD card inward.
- **2.** Grasp the card and pull it out toward yourself.

## **Playing Samples**

## **What's a sample?**

Samples are pieces of sampled (recorded) sound together with their loop settings, etc. That are assigned to the twelve pads. You can play a sample by pressing the corresponding pad [1]-[12].

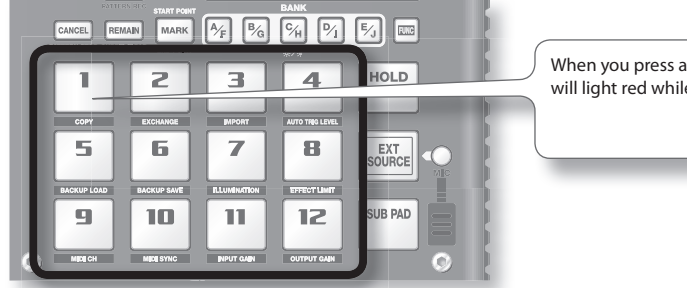

When you press a pad, its sample will play. The pad will light red while the sample is playing.

## **What's a sample bank?**

A sample bank is a set of twelve samples assigned to the pads. The SP-404SX has ten sample banks, A-J.

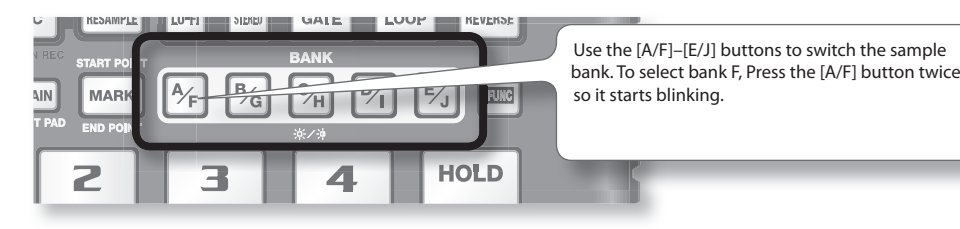

## **How many samples can play simultaneously?**

The SP-404SX can play 12 monaural samples or 6 stereo samples simultaneously . While resampling (p. 26), the maximum is 4 monaural or 2 stereo samples.

The SD card inserted when the SP-404SX is shipped from the factory has samples assigned to pads [1]–[12] of sample banks [A]–[F]. You'll probably want to start by listening to these.

1. Make sure that the [PATTERN SELECT] button is extinguished.

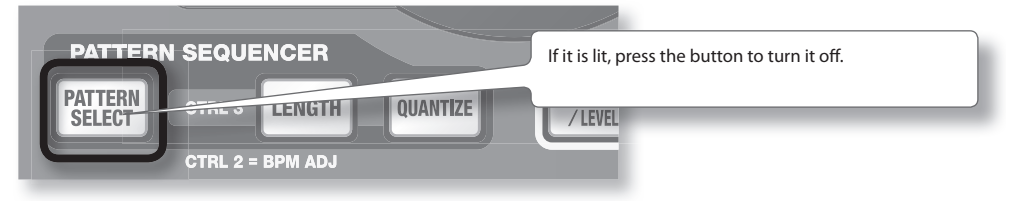

**2.** Press the BANK [A/F] button so the button is lit.

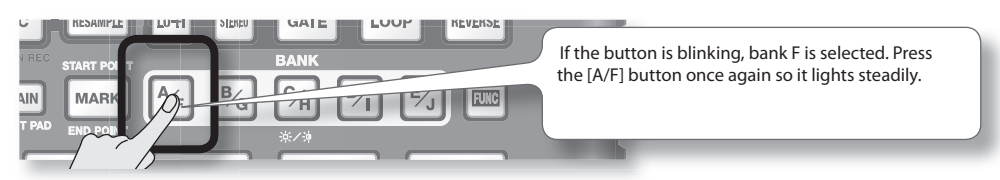

#### 3. Press a pad to play its sample.

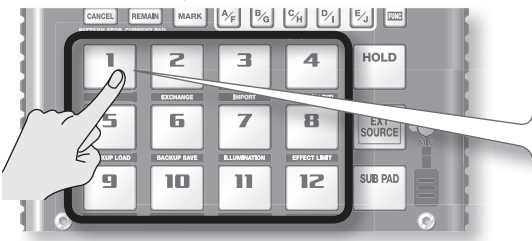

Try playing samples using the functions described below.

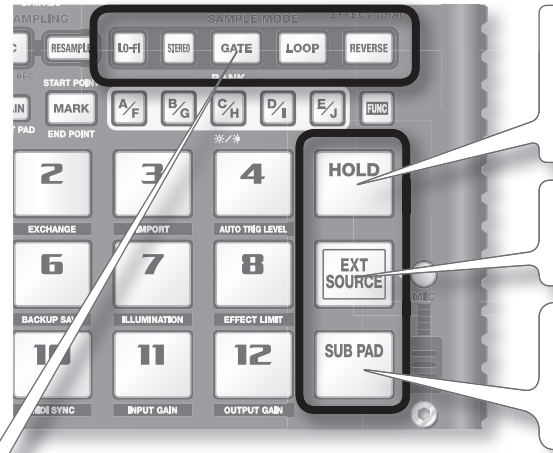

That pad will blink while its sample is playing. You can press two or more pads to play them simultaneously.

#### **Holding a sample**

While holding down a pad, press the [HOLD] pad to make the sample continue playing even after you release the pad. To stop the sample, press the pad once again.

## **Playing the sound of the external input**

This pad plays the sound from the LINE IN jacks or mic input (p. 24).

### **Repeated strikes**

When you press the [SUB PAD] pad, the same sample as the previously pressed pad will play. This makes it easy to use both hands to play rapid notes in succession.

### **Viewing or editing the sample settings**

These buttons indicate the sample settings of the pad you pressed most recently (the "current pad"). You can change the sample settings by pressing these buttons

\* With the factory settings, the samples in banks A-F of the included SD card are protected, and cannot be edited. For details on how to turn off the protect setting, refer to "About the Protect Function" (p. 38).

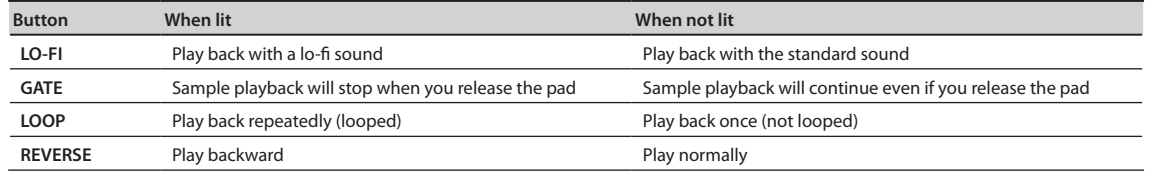

### **Pausing the sound (PAUSE)**

Hold down the [FUNC] button and press the [TAP TEMPO] (PAUSE) button; the sound will pause, and button operations will be disabled except for the operation of resuming playback.

To resume playback, once again hold down the [FUNC] button and press the [TAP TEMPO] (PAUSE).

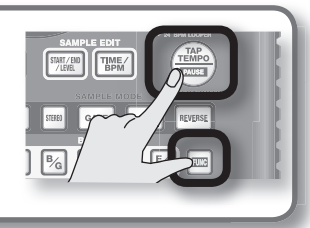

### **If the sound won't stop!**

If the sound won't stop, Press the [CANCEL] button four times in rapid succession . All of the SP-404SX's sounds will stop.

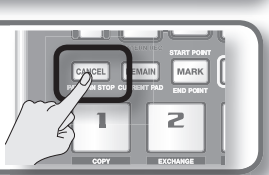

## **Applying Effects**

The SP-404SX contains 29 types of effects. As an example, here's how to apply the "FILTER + DRIVE" to a sample.

- 1. Press a pad to play its sample.
- 2. Press the [FILTER + DRIVE] button.

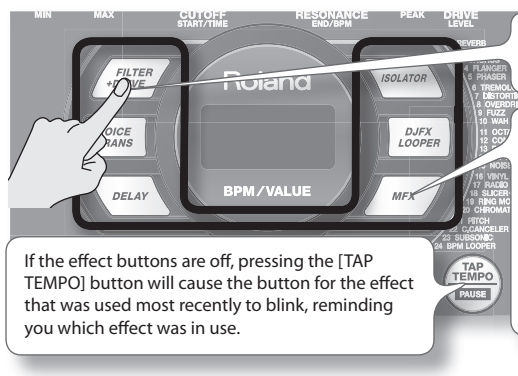

Use these buttons to switch effects (to switch an effect off, get the button's light to go out). You can't apply multiple effects simultaneously.

You can use any of the following ways to change the effect selected by MFX.

Hold down the [MFX] button and turn the [CTRL 3] knob

Hold down the [MFX] button and press a pad [1]–[12] (MFX 1–12)

Hold down the [MFX] and [DJFX LOOPER] buttons and press a pad [1]–[12] (MFX 13–24)

**3.** Turn the [CTRL 1]-[CTRL 3] knobs to adjust the effect.

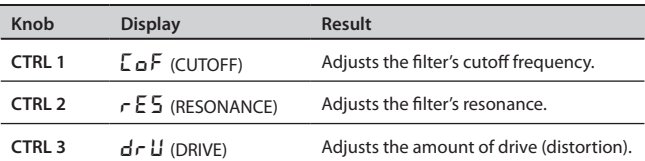

### **Pre-specifying parameters for the effect you'll use next**

Hold down the [REMAIN] button and turn the [CTRL 1]–[CTRL 3] knobs to edit the parameters. When you next press an effect button, that effect will be applied with the parameter values you pre-specified.

For details on each effect, refer to "Effect List" (p. 42).

### **Applying an effect to multiple samples**

Normally, the effect will be applied only to the pad you pressed most recently. However, by making use of [REMAIN] button, you can set it so an effect is applied to multiple samples.

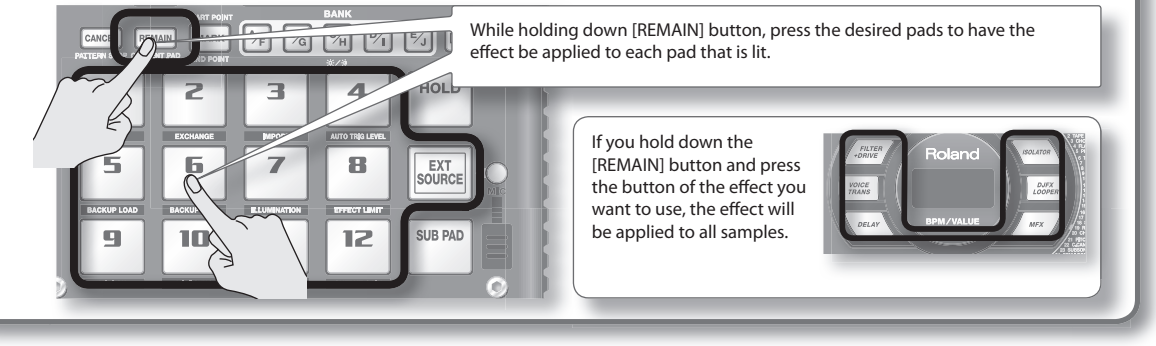

## Applying an effect only while you hold down the button (EFFECT GRAB)

If you hold down the [TAP TEMPO] (EFFECT GRAB) button and press an effect button, the effect will be applied only while you hold down that effect button. This is a way to quickly turn an effect on/off in time with your performance.

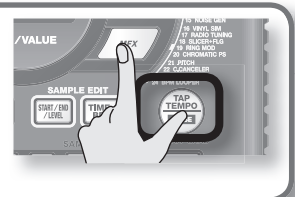

Português

Deutsch

English

Français

Italiano

Español

## **Playing Patterns**

### **What's a pattern?**

The SP-404SX lets you successively play several samples by pressing a pad, and create a song by recording this performance. Such a succession of samples is called a "pattern."

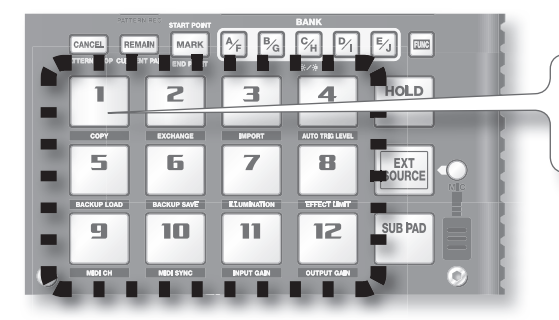

Pads to which a pattern is assigned will blink red. When you press a blinking pad, the pattern will play.

### **What is a pattern bank?**

A "pattern bank" is a set of twelve patterns assigned to the pads. The SP-404SX has ten pattern banks, A-J.

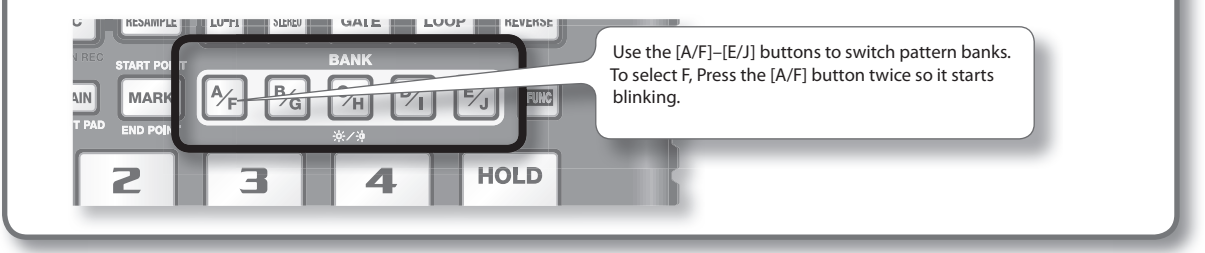

On the factory-installed SD card, patterns are assigned to pads [1]–[12] of pattern banks [A]–[E] . You'll probably want to start by listening to these.

1. Press the [PATTERN SELECT] button so it's lit.

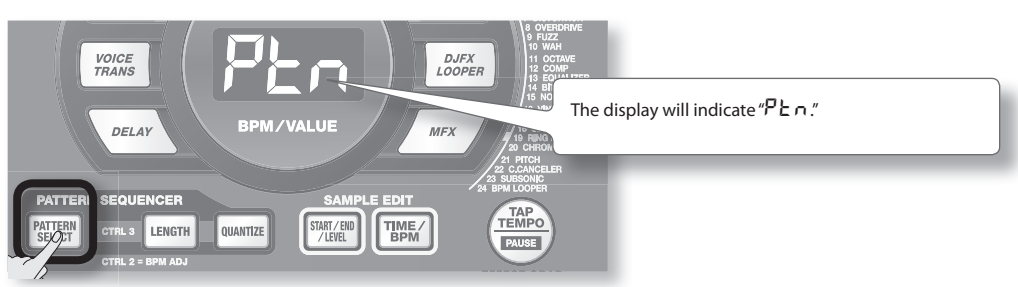

2. Press the BANK [A/F] button so the button is lit.

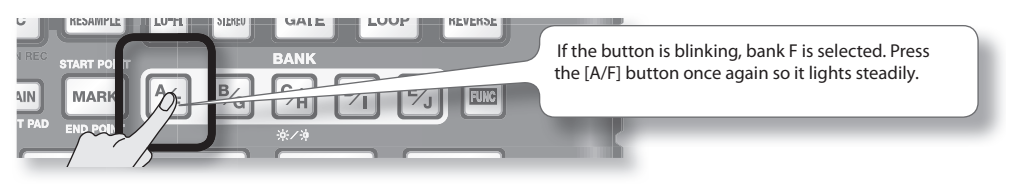

**3.** Press a pad, and the pattern will play.

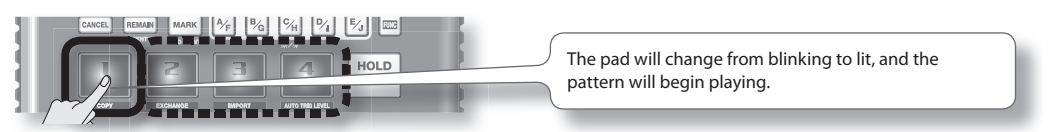

4. Press another pad to reserve the next pattern.

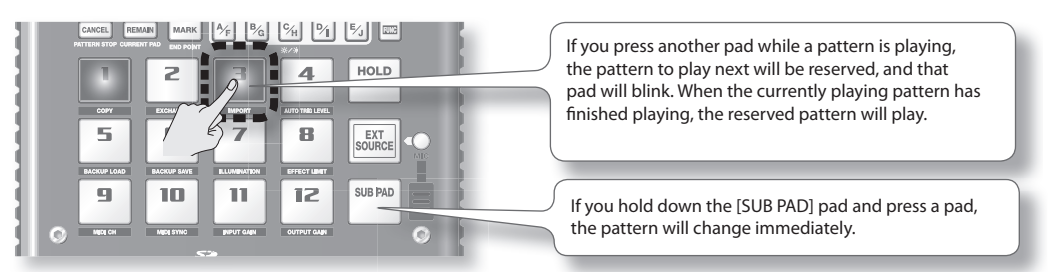

**5.** Press the currently playing pad, and the pattern will stop playing.

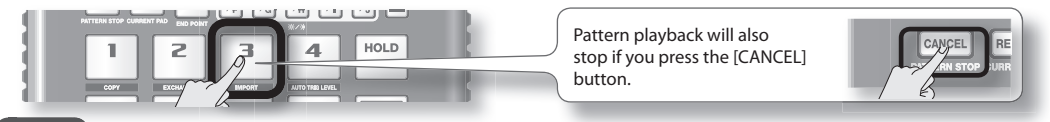

#### **MEMO**

For details on how to create a pattern, refer to "Recording a Pattern" (p. 32).

## **Adjusting the Tempo**

Here's how to change the playback tempo of the pattern.

1. Press the [TIME/BPM] button so it's lit.

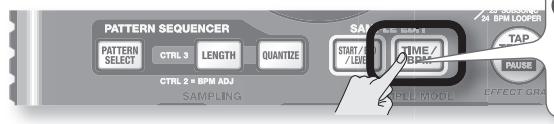

#### MEMO

If the [PATTERN SELECT] button is lit, you'll be changing the pattern's tempo . If the [PATTERN SELECT] button is extinguished, you'll be changing the current sample's tempo.

#### 2. Turn the [CTRL 2] knob.

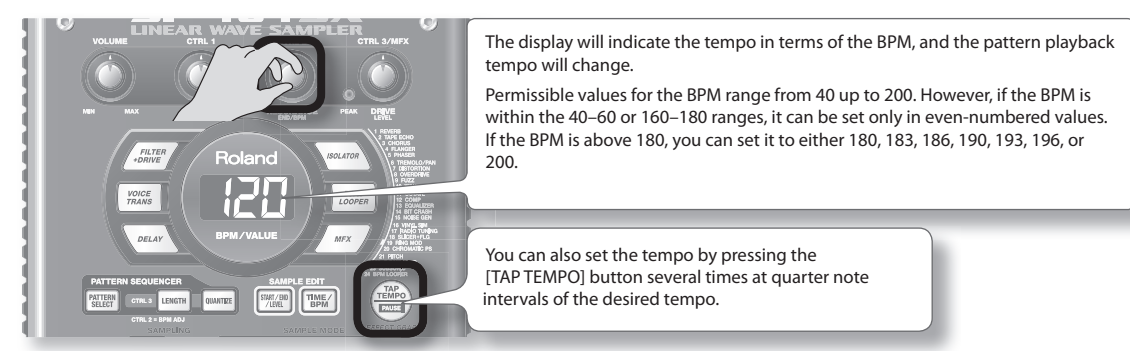

3. Once you've specified the tempo, press the [TIME/BPM] button to turn it off.

### **What's BPM?**

This stands for Beats Per Minute, which is the number of quarter-note beats played in one minute.

## **STEP 1: Connecting Equipment**

## Connecting a Portable Music Player or Stereo

If you're connecting your portable music player, stereo, or CD player, use audio cables to connect your device's output jacks (LINE OUT jacks, AUX OUT jacks, etc.) to the SP-404SX's LINE IN jacks.

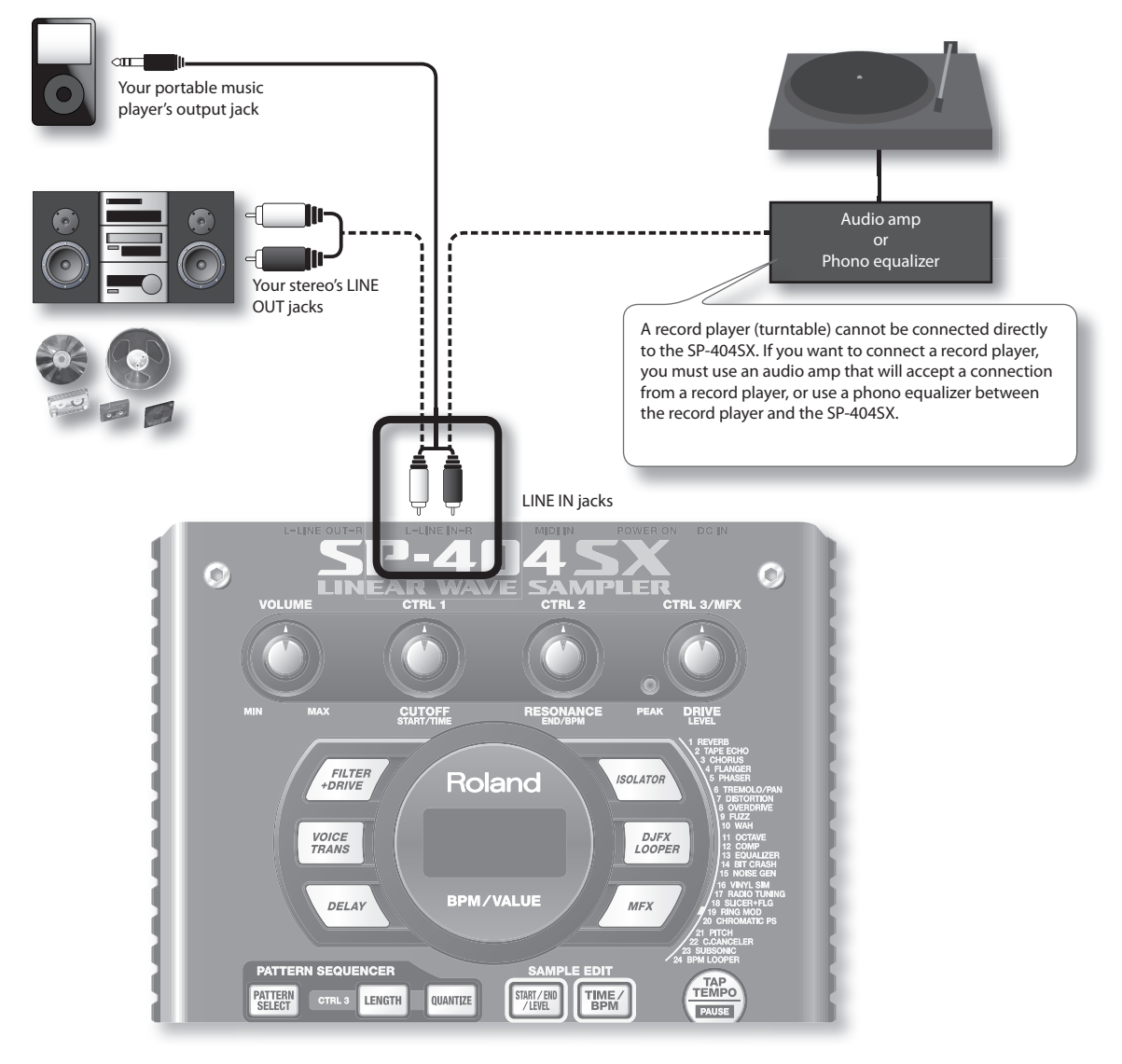

### **Caution when making connections**

- • To prevent malfunction and/or damage to speakers or other devices, always turn down the volume, and turn off the power on all devices before making any connections.
- • When connection cables with resistors are used, the volume level of equipment connected to the inputs (LINE IN) may be low. If this happens, use connection cables that do not contain resistors.

## Connecting a Mic

To use a mic, connect it to the MIC IN jack, then press the [MIC] button so it's lit.

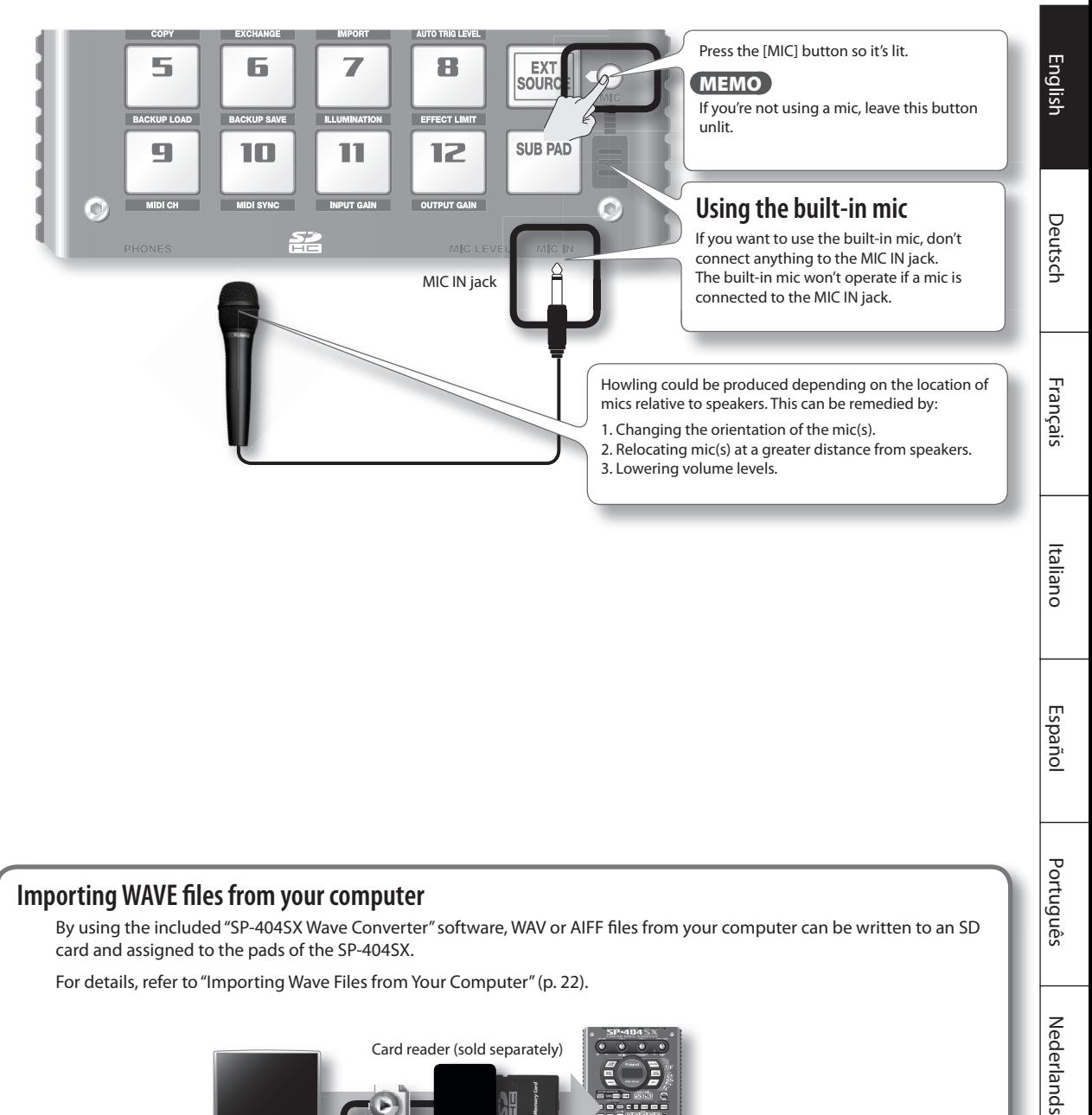

#### **Importing WAVE files from your computer**

By using the included "SP-404SX Wave Converter" software, WAV or AIFF files from your computer can be written to an SD card and assigned to the pads of the SP-404SX .

For details, refer to "Importing Wave Files from Your Computer" (p. 22).

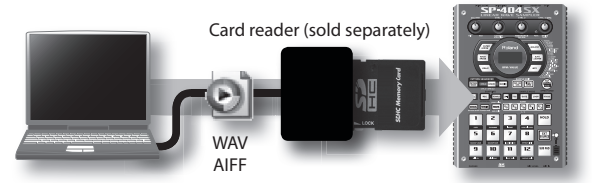

Use the "SP-404SX Wave Converter" software on your computer to copy the data to SD card

Load the data from SD card into the SP-404SX Português

Italiano

Español

## **STEP 2: Sampling**

Here we'll explain how to use Sampling to record to pad [1] of bank J.

1. Make sure that the [PATTERN SELECT] button is extinguished.

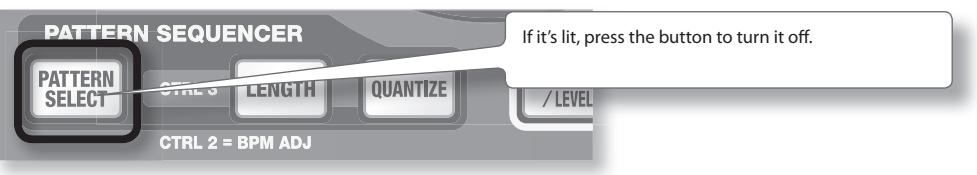

2. Press the [REC] button so the button is lit.

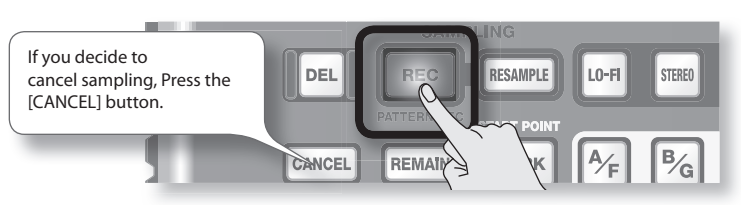

**3.** Press the BANK [E/J] button so it's blinking.

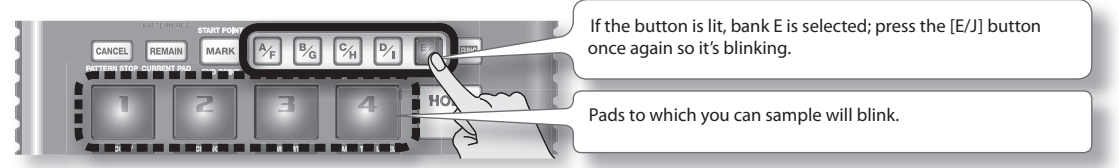

4. Press the pad [1].

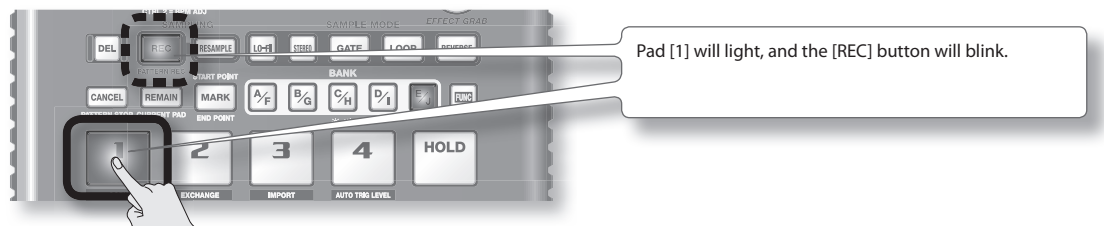

5. Make STEREO setting.

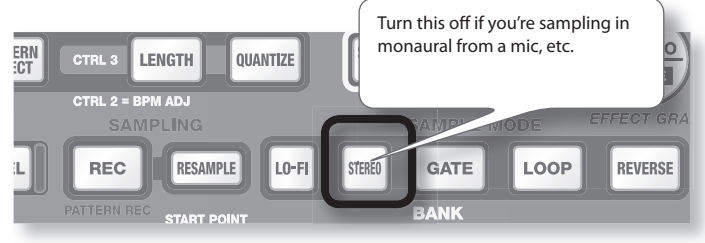

### **How this affects the sampling time**

Sampling in monaural will give you approximately twice as much sampling time as stereo . Monaural sampling also allows you to play twice as many samples simultaneously (12 monaural samples, or 6 stereo samples).

### **Applying an effect while you sample**

By pressing an effect button at this time, you can sample the sound processed by the effect.

#### MEMO

In this case, you can use the [CTRL 1] and [CTRL 2] knobs to adjust the effect settings. Because the [CTRL 3] knob is used to adjust the digital input level, it cannot be used to adjust the effect settings.

#### **6.** Adjust the recording level

6-1. Produce sound on the device that's connected to the SP-404SX (if you're using a mic, vocalize into the **mic) .**

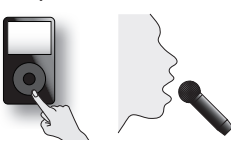

6-2. Adjust the volume of the device (e.g., portable music player) connected to the SP-404SX so that the PEAK indicator lights occasionally.

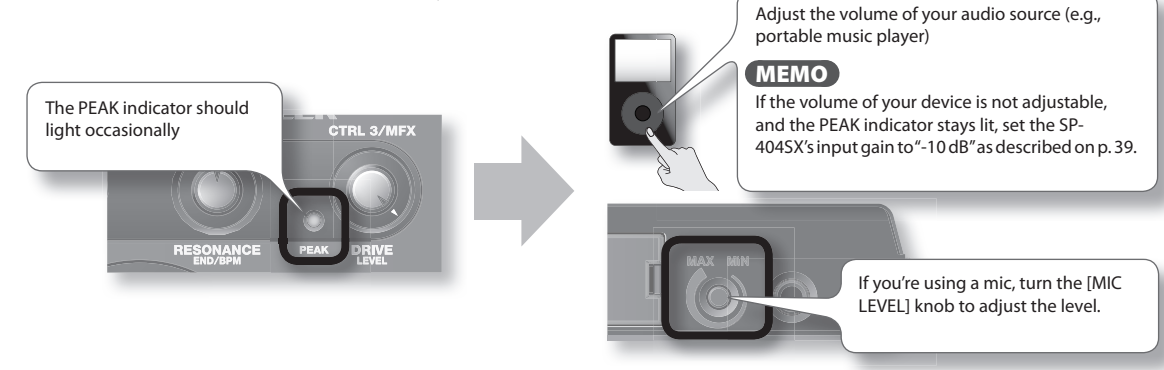

6-3. If the display illumination lights red, the internal digital input level is excessive; turn the [CTRL 3] knob toward the left until the display does not illuminate red.

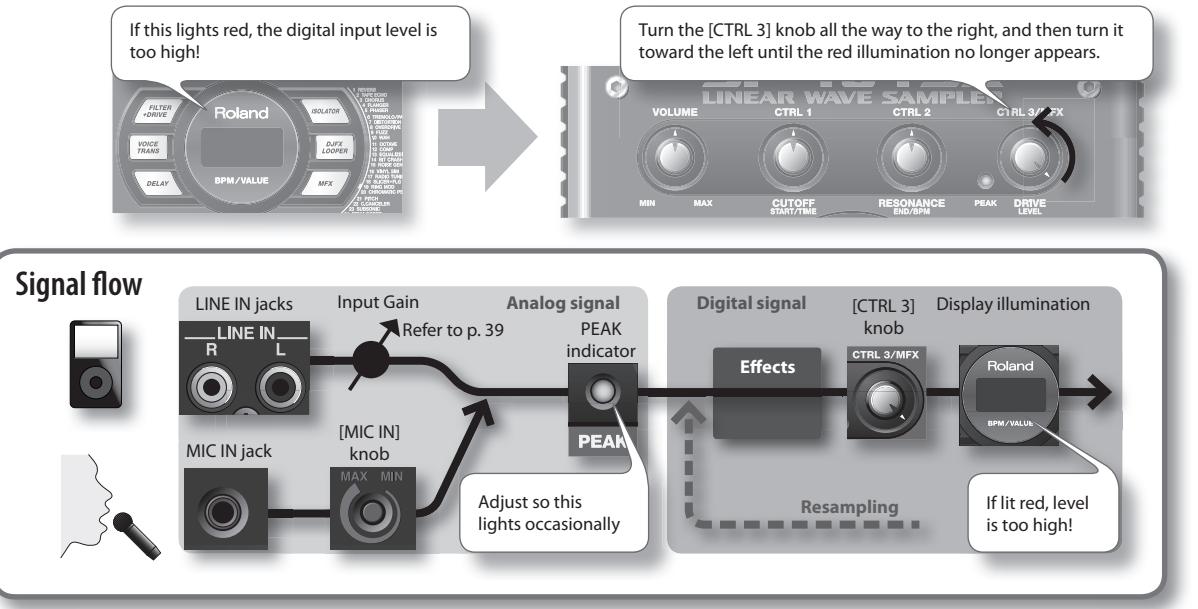

Português

7. Produce sound on the device that's connected to the SP-404SX, and Press the [REC] button when you want to start sampling.

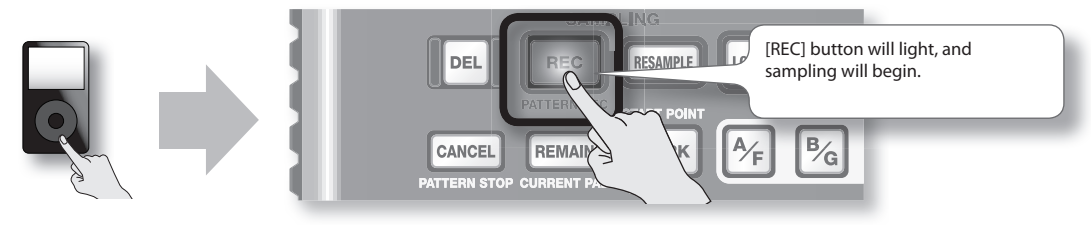

#### **NOTE**

Never turn off the power while sampling is in progress . If you turn off the power, not only the sample being recorded but also other samples may also be destroyed.

8. When you want to stop sampling, press the [REC] button.

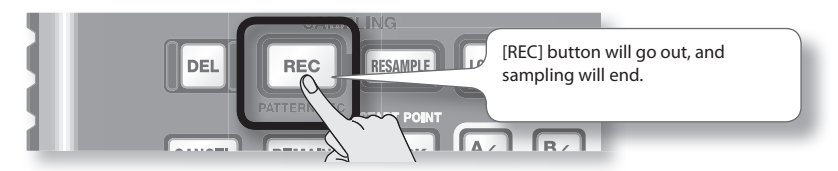

### **If the display indicates "FUL"**

In the following cases, the display will indicate "FUL," and sampling will end automatically.

- When there is no remaining free space on the SD card
- When the sample currently being recorded exceeds 2 GB (approximately 180 minutes in stereo)

#### 9. Press the pad [1] to play back the sound you just sampled.

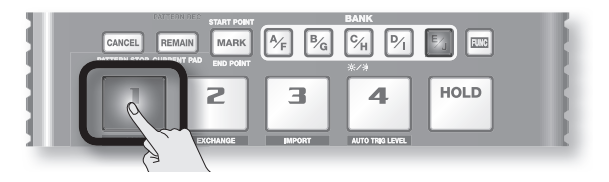

#### **If the sample included an unwanted portion**

If there is unwanted sound or silence at the beginning or end of the sample, you can make settings so that only the desired portion will be heard.

For details, refer to"Adjusting the Playback Region of a Sample" (p. 27).

#### **If you want to re-record the sample**

Delete the sample as described in "Deleting a Sample" (p. 21) on the following page, and then re-record the sample.

## **Deleting a Sample**

If you are not satisfied with the sound you sampled, use the following procedure to delete it, and then sample the sound again.

1. Press the [DEL] button.

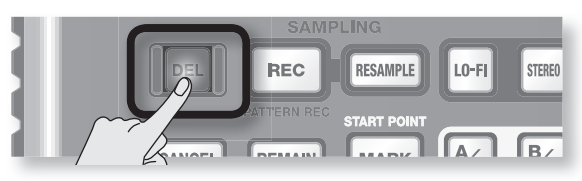

2. The display will indicate "dEL," and the pads that can be deleted will blink.

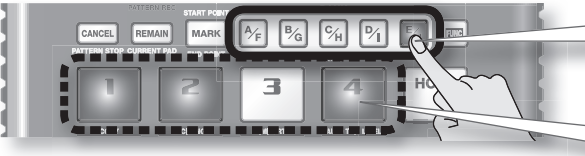

- Select a bank. Protected banks (p. 38) are indicated as  $\mathscr{P}$ r  $\mathsf{E}$  " and cannot be selected.
- Pads that can be deleted will blink.

**3.** Press the pad that you want to delete.

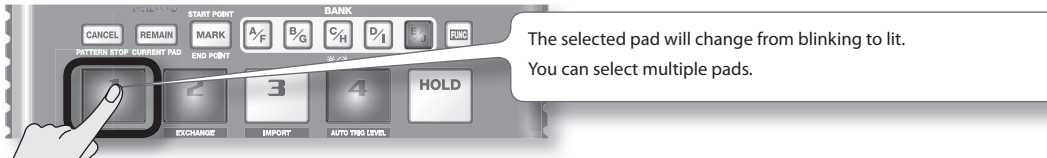

4. Press the [DEL] button to delete the sample.

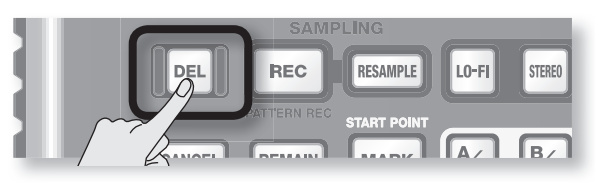

### NOTE

Never turn off the power before the deletion is complete. When the deletion is complete, the "dRL" indication in the display will disappear.

Deutsch

English

Français

By using the included "SP-404SX Wave Converter" software, WAV or AIFF files from your computer can be written to an SD card and assigned to pads of the SP-404SX.

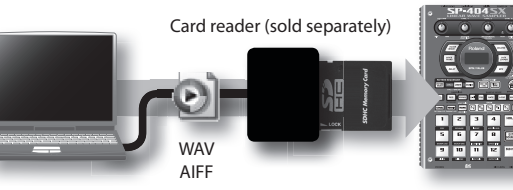

Use the "SP-404SX Wave Converter" software on your computer to copy the data to SD card

Load the data from SD card into the SP-404SX

#### 1. **Installing Wave Converter.**

#### **Windows users**

Navigate to the Wave Converter folder on the "SP-404SX UTILITY CD-ROM" and double-click **Setup.exe** .

#### **Mac OS X users**

Navigate to the Wave Converter folder on the "SP-404SX UTILITY CD-ROM" and double-click **SP-404SX Wave Converter Installer.pkg** .

**2.** Connect the card reader (sold separately) to your computer, and insert an SD card.

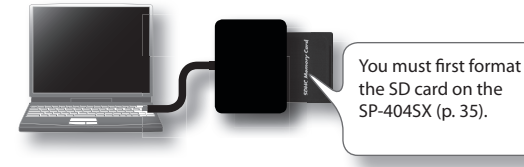

#### **3.** Start up Wave Converter.

#### **Windows users**

Select the **SP-404SX Wave Converter** from the Start menu.

#### **Mac OS X users**

Double-click the **SP-404SX Wave Converter** icon .

#### 4. **Use.Wave.Converter.to.load.WAVE.fi.les .**

Using the procedure described as follows, assign WAVE files (or AIFF files) to the pads of the SP-404SX. When you're finished, click [Exit] button to exit the software.

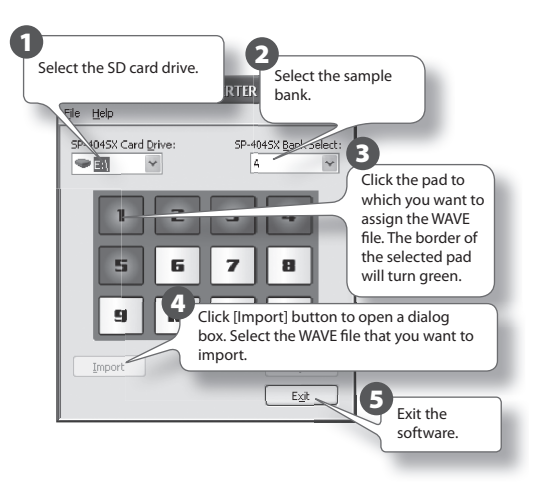

5. Insert the SD card into the SP-404SX, and switch **on.its.power .**

You'll be able to play the imported WAVE files on the SP-404SX.

#### MEMO

- For more about using SP-404SX Wave Converter, refer to the online help. The online help is a PDF file. You'll need Adobe Reader (available free of charge) in order to read it.
- If you want to import audio files from an SD card without using the included "SP-404SX Wave Converter" software, refer to "Importing WAVE Files" (p. 36).

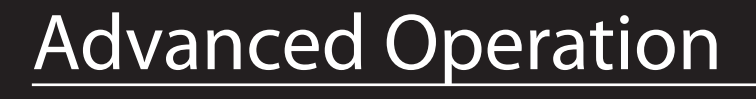

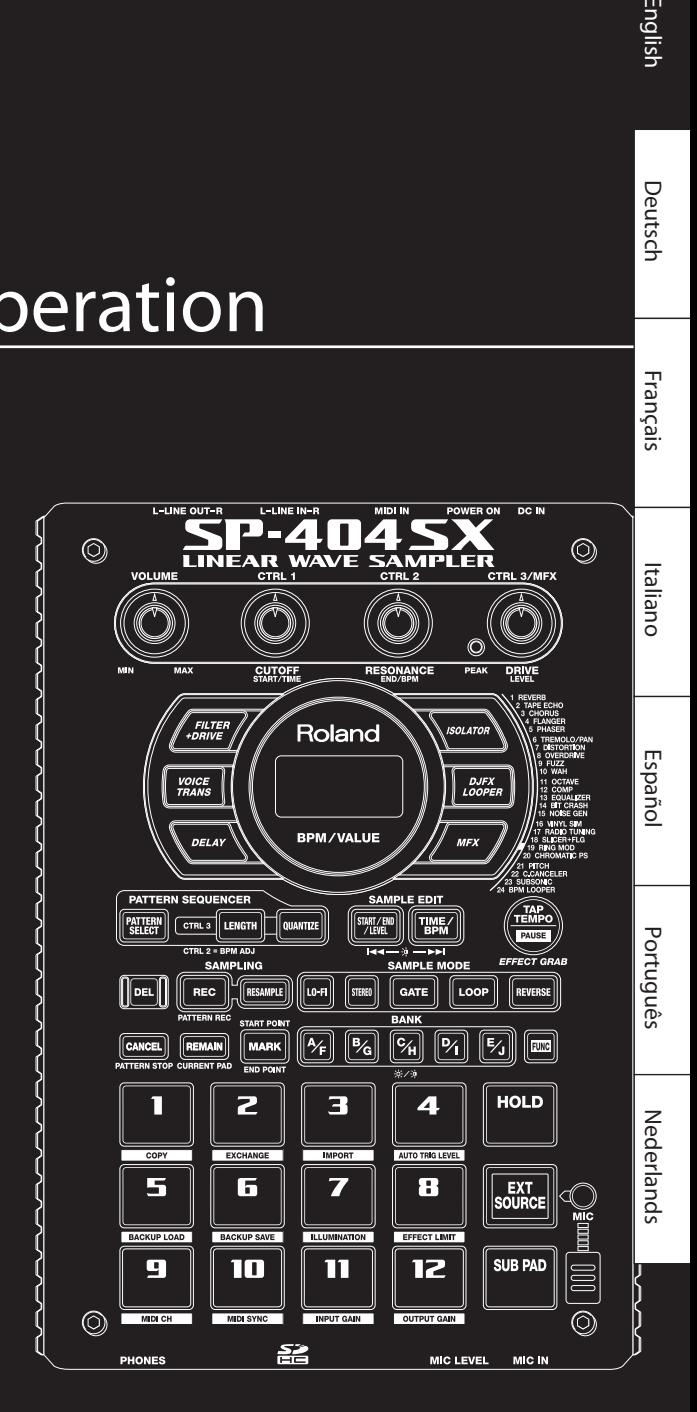

Deutsch

Audio input from an external source (such as from a portable music player connected to the LINE IN jacks or a mic connected to the MIC IN jack) can be handled much like samples are on the SP-404SX; it can be played and effects can be applied to it.

- 1. **Connect your portable music player or mic to the SP-404SX as described in"Connecting a Portable Music Player or Stereo"(p. 16) or"Connecting a Mic" (p. 17).**
- 2. **Press the [EXT SOURCE] pad so the pad is lit. If you're inputting from a mic, you should also press the [MIC] button so it's lit.**

The external audio input will be heard while the pad is lit.

#### MEMO

If the [GATE] button is lit, the sound will be heard only while you hold down the [EXT SOURCE] pad.

3. **To switch the external input between stereo and monaural, press the [STEREO] button to make the button light or go dark.** 

Stereo is selected when the button is lit.

#### MEMO

You should have the [STEREO] button lit for sources that are originally stereo, such as a portable music player.

4. **You can apply an effect to the external audio input by pressing one of the effect buttons to make it light (p. 13).**

#### MEMO

If the effect is not applied to the external audio input when you press an effect button to make it light, you should hold down the [REMAIN] (CURRENT PAD) button and press the [EXT SOURCE] pad. This will cause the effect to be applied to the external audio input.

## **Adjusting the Volume of the EXT SOURCE**

You can adjust the volume of the [EXT SOURCE] pad. You should adjust the volume as follows.

1. **Press the [EXT SOURCE] pad so the pad is lit. If you're inputting from a mic, you should also press the [MIC] button so it's lit.**

The external audio input will be heard.

- 2. **Press the [START/END/LEVEL] button so it's lit.**
- 3. **Turn the [CTRL 3] (LEVEL) knob to adjust the volume of the audio input.**

If the SP-404SX's display illumination lights red, the internal digital input level is overloading; turn the [CTRL 3] knob toward the left until the display illumination is no longer lit red.

#### MEMO

- If the volume of the external audio input does not change when you turn the [CTRL 3] (LEVEL) knob, hold down the [REMAIN] button (CURRENT PAD) and press the [EXT SOURCE] pad. (This operation will select the external input as the target for the volume adjustment.)
- Then press the [START/END/LEVEL] button again and turn the [CTRL 3] (LEVEL) knob to adjust the volume.

#### 4. **Press the [START/END/LEVEL] button once again.**

The [START/END/LEVEL] button goes out, and the volume is set.

#### MEMO

When the power is turned on, this will always be the default value (127).

### MEMO

This section explains more advanced methods of sampling. For basic sampling, refer to "Recording Samples— Basic Operation" (p. 16).

## **About the Available Sampling Times**

The maximum sampling time (size) for a single sample is approximately 180 minutes in stereo (2 GB).

You'll be able to store a larger number of samples if you use a high-capacity SDHC card.

The following table shows the approximate total sampling time of the samples that can be stored on one SD card.

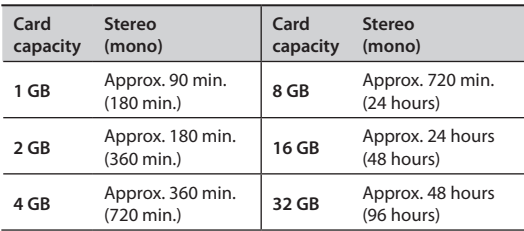

#### MEMO

Since the 1 GB SD card included with the SP-404SX contains preload data, the available sampling time will be less than the time above.

## Remaining sampling time

1. **When you press the [REMAIN] button, the display will indicate the remaining time.**

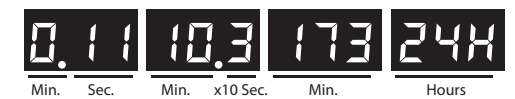

#### MEMO

The indication shows the time available for sampling in stereo mode. The remaining time indication is an estimate.

## **Specifying the Type of Data to Create when Sampling**

The data produced when sampling with the SP-404SX can be saved in either the WAV (.wav) format or AIFF (.aif) format. If you want to change the format of the data that is created when you sample, carry out the procedure below.

- 1. **Hold down the [RESAMPLE] button and turn on the power.**
- 2. **Press the [PATTERN SELECT] button to switch between WAV and AIF.**

Either "URU" (WAV) or "R<sub>1</sub> F" (AIFF) appears in the display when you press this button, showing you the current selection.

#### 3. **Press the [RESAMPLE] button to confirm your choice of file type.**

#### MEMO

This setting will be remembered even after the power is switched off.

## **Starting Sampling Automatically (Auto Sampling)**

The Auto Sampling function will cause sampling to begin automatically when the input signal (sound) exceeds a specified level. This is convenient when you want to begin sampling from the introduction of a song. Before you enter sampling standby mode, adjust the sampling trigger level as described below.

1. **Hold down the [FUNC] button and press the pad [4] (AUTO TRIG LEVEL).**

The [REC] button will blink, and the display will indicate  $" - \prod - "$ 

#### 2. **Turn the [CTRL 3] (LEVEL) knob to set the level.**

The sampling trigger level will be the level at which the PEAK indicator lights. Turning the knob toward the right will raise the level. The display will indicate the level you specified (ten stages, 0–9).

#### MEMO

When  $-1$ -" is indicated, conventional sampling will occur (i.e., auto sampling will not be used). Choose the "- $\Box$  - " setting if you don't want to use auto sampling.

#### 3. **To check the sampling trigger level, press the [REC] button once again.**

When you start sampling with auto sampling specified, the display will indicate " $\tau$  d'Y" until a signal exceeding the sampling trigger level is received.

## **Sampling with a Specified Tempo**

If you specify the BPM (tempo) while you're still in sampling standby mode, the end point (the timing at which the sound stops playing) will be automatically set after sampling to a beat of the BPM value you specified.

- 1. **Prepare for sampling as described in steps 1–6 of "STEP 2: Sampling" (p. 18).**
- 2. **Adjust the tempo as described in"Adjusting the Tempo" (p. 15).**
- 3. **Press the [REC] button to start sampling.**
- 4. **Press the [REC] button once again to stop sampling.**

#### **MEMO**

- When sampling ends, the end point will automatically be set according to the BPM, and the [MARK] button will light. Refer to "Adjusting the Playback Region of a Sample" (p. 27).
- If the sampled time is multiple measures or less than one measure, the BPM indication may be double or half. In this case, press the [TIME/BPM] button so the button is lit, then turn the [CTRL 2] (BPM) knob to set the desired value. Refer to "Changing a Sample's BPM" (p. 30).
- The displayed BPM value is an approximation derived from the sampled time, and may not be accurate.
- Depending on the BPM value, the time corresponding to the BPM may not precisely match the time from the start point to the end point. For this reason if you use Loop playback (p. 12) to continuously play a sample for an extended time, the timing will gradually drift.

## **Using a Count-in**

You can add a count-in (1, 2, 3, 4) when you start sampling. This is convenient when you are sampling with a specific tempo or time signature in mind.

- 1. **Specify the tempo as described in steps 1–2 of "Sampling with a Specified Tempo" (p. 26)**
- 2. **Press the [START/END/LEVEL] button so the button is lit.**

#### 3. **Press the [REC] button.**

The metronome will sound, and the display will successively indicate.

"-1-" -> "-2 - " -> " - 3 - " -> " - 4 - " -> " - EC."

Sampling will begin when the " $\tau \mathsf{E}\mathsf{E}$ " indication appears.

## **Resampling**

You can play back a sample with an effect applied, and then newly sample the result. This is called "resampling."

1. **Make sure that the [PATTERN SELECT] button is extinguished.**

If it is lit, press the [PATTERN SELECT] button to turn it off.

- 2. **Apply an effect to the original sample, and adjust the effect parameters.**
- 3. **Press the [RESAMPLE] button so the button is lit.**

The display will indicate " $LEU$ ."

- 4. **Play back the original sample.**
- 5. **Adjust the [CTRL 3] (LEVEL) knob so that the display illumination does not light red.**

#### MEMO

While the [RESAMPLE] button is lit, you can't use the [CTRL 3] knob to adjust the effect depth. If you want to use the [CTRL 3] knob to adjust the effect depth, press the [CANCEL] button to make the [RESAMPLE] button go out.

6. **Press the [REC] button so the button is blinking.** 

The bank buttons and pads to which resampling is possible will start blinking.

7. **Press the pad to which you want to resample, so the pad is lit.**

You can also resample to a different bank.

#### NOTE

You can't resample to a pad to which a sample is already assigned.

8. **Use the [STEREO] button to specify the stereo/ mono setting.**

For details, refer to step 5 of p. 18.

9. **Press the [REC] button so the button is lit.**

Resampling will not yet begin at this point.

10. **Press the pad to which you want to resample.**

The sample will begin playing, and resampling will start.

#### NOTE

Never turn off the power during resampling. Turning off the power at this time may destroy not only the sample being resampled, but also other samples as well.

11. **When resampling is finished, press the [REC] button.**

#### MEMO

During resampling, you can simultaneously play up to four monaural samples or two stereo samples.

### MEMO

For details on setting a sample's GATE, LOOP, REVERSE, and LO-FI parameters, refer to p. 12.

## **Setting a Sample's Volume**

Here's how to adjust the volume of each pad.

- 1. **Make sure that the [PATTERN SELECT] button is extinguished. If it is lit, press the [PATTERN SELECT] button to turn it off.**
- 2. **Press the pad to which the sample whose volume you want to adjust is assigned.**

The pad will light, and that sample will play.

- 3. **Press the [START/END/LEVEL] button so the button is lit.**
- 4. **Turn the [CTRL 3] (LEVEL) knob to adjust the sample's volume.**
- 5. **When you've finished making adjustments, press the [START/END/LEVEL] button to turn off its light.**

Turning the [CTRL 3] (LEVEL) knob toward the left will reduce the volume, and turning it toward the right will increase the volume. A setting of 127 is the maximum volume. The default value immediately after sampling is 127.

#### **MEMO**

While the [START/END/LEVEL] button is lit, you can adjust not only the volume but also the start point and end point (p. 27) by using the [CTRL 1] and [CTRL 2] knobs. If you've moved the [CTRL 1] or [CTRL 2] knobs by accident, set them back to the center position. The settings will return to their previous values. If you press the [START/END/LEVEL] button to turn off the button's light without returning the knobs to the center, the modified start point and end point settings will be set.

## **Adjusting the Playback Region of a Sample**

For each sample, the SP-404SX lets you specify the region within the sample's waveform data that will actually play.

The point within the waveform data at which playback will begin is called the Start Point, and the point at which playback will end is the End Point.

If there is unwanted sound or silence at the beginning of a sampled sound, you can omit this by adjusting the Start Point. If the unwanted material is at the end, you can adjust the End Point.

Start sampling Unwanted **V** V Unwanted Stop sampling

Start Point

End Point

This region will sound

#### **MEMO**

- When you specify the start point or end point, the BPM (tempo) will be automatically calculated according to the newly specified duration, and displayed. If the duration is multiple measures or less than one measure, the displayed BPM value may be half or double the actual value. To set the BPM to the desired value, refer to "Changing a Sample's BPM" (p. 30).
- In some cases, such as if the length of the region is three beats, it may not be possible to calculate or adjust the BPM value correctly.

## Canceling the Adjusted Playback Region (Deleting a Marker)

The [MARK] button will light if you've specified either the start point or end point. If you want to cancel these settings, press the lit the [MARK] button during playback to turn off the button's light.

#### MEMO

By carrying out the procedure explained in "Deleting an Unwanted Portion (Truncate)" (p. 29), you can delete the portions other than the specified playback region, so that the start point and end point are the beginning and end of the sample.

Português

Español

## Adjusting Both the Start Point and End Point

- 1. **Make sure that the [PATTERN SELECT] button is extinguished. If it is lit, press the [PATTERN SELECT] button to turn it off.**
- 2. **Press the pad whose playback region you want to adjust, making it sound.**

#### MEMO

If the [MARK] button is lit, the start point or end point has already been adjusted. In this case, cancel the start point/end point setting (p. 27) before you proceed with the steps below.

- 3. **While listening to the sound, press the [MARK] button at the timing of the desired start point.**
- 4. **Press the [MARK] button again at the timing of the desired end point.**

## Start sampling Press the [MARK] button Press the [MARK] button Unwanted  $\begin{array}{ccc} & V & V \\ V & V & \end{array}$  Unwanted Stop sampling

This region will sound

#### **MEMO**

If you specify the BPM (tempo) between steps 3 and 4, the end point will automatically be set to the location of the beat that is closest to the timing at which you press the [MARK] button in step 4 (in units of beats of the BPM value, beginning at the start point). To specify the BPM, you can either press the [TIME/BPM] button so the button is lit and then turn the [CTRL 2] knob, or press the [TAP TEMPO] button several times.

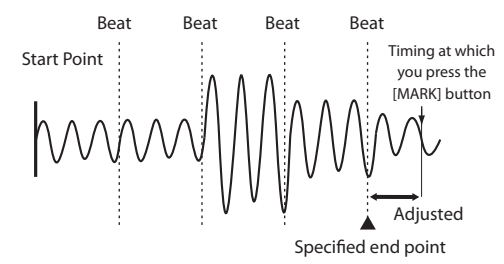

## Adjusting Only the End Point

- 1. **Make sure that the [PATTERN SELECT] button is extinguished. If it is lit, press the [PATTERN SELECT] button to turn it off.**
- 2. **Hold down the [MARK] button, and press the pad whose playback region you want to adjust, making it sound.**
- 3. **When the sound begins to play, release the [MARK] button.**
- 4. **While the sound plays, press the [MARK] button at the timing of the desired end point.**

#### MEMO

If you press the [MARK] button to turn off its light while the sound is playing, the change in the start point and end point will be cancelled.

## Adjusting Only the Start Point

- 1. **Make sure that the [PATTERN SELECT] button is extinguished. If it is lit, press the [PATTERN SELECT] button to turn it off.**
- 2. **Press the pad whose playback region you want to adjust, making it sound.**

#### MEMO

If the [MARK] button is lit, the start point or end point has already been adjusted. In this case, cancel the start point/end point setting (p. 27) before you proceed with the steps below.

- 3. **While listening to the sound, press the [MARK] button at the timing of the desired start point.**
- 4. **Stop the pad playback.**

## Making Fine Adjustments to the Start Point and End Point

- 1. **Make sure that the [PATTERN SELECT] button is extinguished. If it is lit, press the [PATTERN SELECT] button to turn it off.**
- 2. **Play the pad whose playback region you want to adjust, making it the current pad.**
- 3. **Press the [START/END/LEVEL] button so the button is lit.**
- 4. **Use the [CTRL 1] knob to adjust the start point, and the [CTRL 2] knob to adjust the end point.**
- 5. **When you've finished making adjustments, press the [START/END/LEVEL] button to turn off its light.**

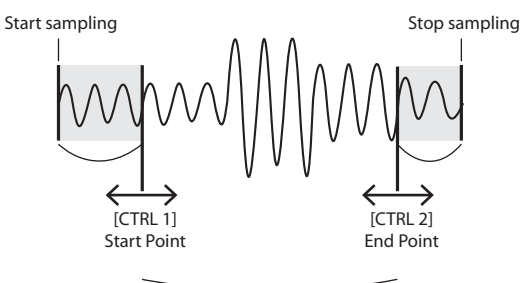

This region will sound

#### MEMO

- You can press the pad to produce sound even while making adjustments.
- For both the [CTRL 1] and [CTRL 2] knobs, turning the knob toward the left will move the start point/end point toward the beginning of the sound, and turning the knob toward the right will move the point toward the end of the sound.
- You can't adjust the playback region beyond the beginning or end of the sample.
- If you decide to cancel the adjustment, return the ICTRL 1] and [CTRL 2] knobs to the center position so that the indication is "0."
- The range of movement for a single operation is approximately 130 milliseconds before or after the current start point or end point. If you want to adjust the point by a greater amount, repeat the same procedure.
- You can't set the start point and end point closer than approximately 100 milliseconds.
- If your adjustment results in the start point and end point being respectively at the beginning and end of the sample, the [MARK] button will go out.
- If the [MARK] button is extinguished (i.e., if the playback region has not been adjusted), adjusting the sample's start point or end point will cause the [MARK] button to light.
- When you move the start point or end point, the sample's BPM (tempo) will automatically change accordingly. However, there will be a small discrepancy in the BPM.

## **Deleting an Unwanted Portion (Truncate)**

By specifying the start/end points and then deleting the unneeded portion (Truncate), you can make more efficient use of memory.

Start sampling

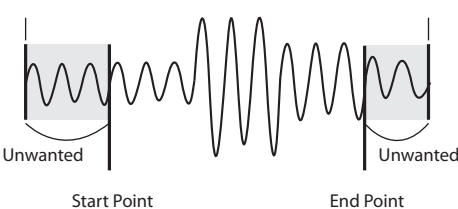

End Point

Stop sampling

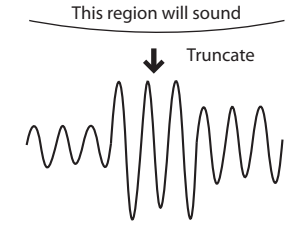

#### **NOTE**

This operation cannot be undone.

- 1. **Play the pad that you want to truncate, making it the current pad.**
- 2. **Make sure that the [MARK] button is lit (indicating that the playback region has been adjusted).**
- 3. **Press the [DEL] button.**
- 4. **Press the [MARK] button. The display indication will** change to " $\epsilon$   $\in$   $\Gamma$ ."
- 5. **Press the [DEL] button, and the truncation process will** begin. When " $t \in \mathbb{C}$ " disappears from the **display, the operation is complete.**

#### MEMO

Never turn off the power before this operation has been completed. Doing so will destroy the SD card. **Deutsch** 

Français

Italiano

## **Changing a Sample's BPM**

A sample's BPM (tempo) is automatically determined by the length between the sample's start point and end point. However, depending on this length, the calculated BPM value may be half or double the actual BPM. In this case, you can correct the BPM as follows.

- 1. **Play the pad that you want to change, making it the current pad.**
- 2. **Press the [TIME/BPM] button so the button is lit.**
- 3. **Turn the [CTRL 2] (BPM) knob to change the BPM value. Turn the knob toward the left if you want to halve the displayed value, or toward the right if you want to double it.**
- 4. **When you've made the change, press the [TIME/ BPM] button once again to turn off the button's light.**

#### MEMO

While you're performing this operation, the ICTRL 11 knob will perform the Time Modify function. Be careful not to change it inadvertently.

## **Changing the Length of a Sample without Changing the Pitch (Time Modify)**

If you want to consecutively play samples of differing tempo, you can use the Time Modify function to create natural-sounding transitions so that the tempo is not interrupted.

If you've specified Reverse Playback (p. 12), the Time Modify setting is disabled, and the effect won't be obtained. If you want to use Time Modify, you must turn off Reverse Playback.

- 1. **Play the pad that you want to change, making it the current pad.**
- 2. **Press the [TIME/MODIFY] button so the button is lit.**
- 3. **Turn the [CTRL 1] (TIME) knob to change the length. The display will indicate the sample length in terms of the BPM.**
- 4. **When you've finished making the change, press the [TIME/BPM] button once again to turn off the button's light.**

#### **MEMO**

- • Turning the [CTRL 1] (TIME) knob all the way to the left will turn Time Modify off, so that the sample will play at its original length (The display will indicate "oFF.")
- Turning the [CTRL 1] (TIME) knob all the way to the right will cause the sample to play at the tempo of the pattern (The display will indicate "P  $(n, 1)$ ")
- The BPM can be adjusted to any value from half to approximately 1.3 times the original BPM. However, the BPM must fall within the 40–200 range.
- If Time Modify is set to "P  $\tan$ ", the tempo of the sample will change according to the pattern's tempo within a range of between half and approximately 1.3 times the sample's original BPM. If the pattern's tempo is set outside this range, the sample's tempo is limited to the maximum value (200) or minimum value (40).
- Please be aware that a sample for which you've specified Time Modify may sound quavery or noisy.

## **Deleting All Samples**

Here's how to delete the samples of all banks in a single operation.

#### MEMO

If you want to delete only one or several samples, refer to "Deleting a Sample" (p. 21).

1. **Make sure that the [PATTERN SELECT] button is extinguished.**

If it is lit, press the [PATTERN SELECT] button to turn it off.

2. **While holding down the [CANCEL] button, press the [DEL] button.**

The display will indicate " $dRL$ ," and the [DEL] button will light. The [BANK] buttons will blink.

#### 3. **Press one of the [BANK] buttons.**

#### MEMO

- $\bullet$  If you specify a bank that is protected (p. 38), the display will indicate " $P \rightharpoonup k$ " (Protected), and you won't be able to delete anything.
- If you decide to cancel the operation at this point, press the [CANCEL] button.

#### 4. **Press the [DEL] button.**

When the deletion is complete, the " $dRL$ " indication in the display will disappear.

#### NOTE

Never turn off the power before the deletion is complete. Doing so will destroy the SD card.

## **Exchanging Samples between Two Pads**

You can exchange samples between two pads. This lets you bring together the desired samples into a single bank.

#### MEMO

If you decide to cancel this operation during the procedure, press the [CANCEL] button.

1. **Hold down the [FUNC] button and press the pad [2] (EXCHANGE).**

The display will indicate " $L$ H $L$ ," and the [DEL] button and the [REC] button will light.

2. **Press the pad for one of the samples you want to exchange.**

#### 3. **Press the other pad.**

#### MEMO

You can also select to a different bank.

When the two pads have been pressed, the [REC] button will blink.

4. **When you press the [REC] button, the exchange will begin.**

When the "LHL" indication in the display has disappeared, the exchange is complete.

#### NOTE

- If there is not enough free memory to perform the exchange, the display will indicate "FUL" and the exchange cannot be performed.
- Never turn off the power before the exchange has been completed. Doing so will destroy the SD card.

## **Copying a Sample to Another Pad**

You can copy a sample from one pad to another pad. This lets you create another sample based on an existing sample.

#### MEMO

If you decide to cancel this operation during the procedure, press the [CANCEL] button.

1. **Hold down the [FUNC] button and press the pad [1] (COPY).**

The display will indicate "[PY."

2. **Press the pad for the copy-source sample.** Pads that are available as copy sources will blink.

#### 3. **Press the copy-destination pad.**

#### **MEMO**

You can also select to a different bank.

When the two pads have been pressed, the [REC] button will blink.

4. **When you press the [REC] button, the copy will begin.**

When the indication of " $E$ PY" in the display has disappeared, the copy is complete.

#### NOTE

- If there is not enough free memory to perform the copy, the display will indicate  $\sqrt{F}$  LL  $\sqrt{F}$  and the copy cannot be performed.
- Never turn off the power before the copy has been completed. Doing so will destroy the SD card.

Português

The SP-404SX contains a Pattern Sequencer function that can record sample-playback operations. Another way to use this capability is to combine several phrase samples to create a simple song, or to combine rhythm samples to create rhythm patterns.

#### MEMO

Here we'll explain how to record into the pattern sequencer, and also describe some advanced uses. For details on playing back the pattern sequencer, refer to "Playing Patterns" (p. 14).

## **Recording a Pattern**

When you play samples and record your performance as a pattern, recording will occur repeatedly for the number of measures you specify (i.e., "loop recording"), allowing you to continue layering (overdubbing) additional samples onto the pattern.

1. **Press the [PATTERN SELECT] button so the button is lit.**

The display will indicate " $PE \cap$ " and the pads to which a pattern is assigned will blink.

2. **Press the [REC] button so the button is lit.**

All pads to which no pattern is assigned will blink.

- 3. **Press one of the [BANK] buttons to select the pattern bank into which you want to record.**
- 4. **Press the pad to which you want to assign the pattern you're going to record.**

The pad you pressed will light, and the remaining pads will go out. The [REC] button will blink, and the metronome will begin sounding

- 5. **Press the [START/END/LEVEL] button so the button is lit.**
- 6. **Turn the [CTRL 3] (LEVEL) knob to adjust the metronome volume.**
- 7. **Press the [TIME/BPM] button so the button is lit.** The display will indicate the pattern tempo (BPM).
- 8. **Specify the pattern tempo, either by turning the [CTRL 2] (BPM) knob, or by pressing the [TAP TEMPO] button several times at the desired tempo.**
- 9. **Press the [LENGTH] button so the button is lit.**

The display will indicate the length (number of measures) of the pattern that will be recorded.

10. **Turn the [CTRL 3] knob to specify the length of the pattern.**

The display will indicate the pattern length you specify. Range: 1–99

If the pattern already contains data, you can't make it shorter than its current length.

You can specify the pattern length in one-measure units for the range of 1–20 measures, and in four-measure units for longer patterns.

#### 11. **Press the [QUANTIZE] button so the button is lit.**

The [LENGTH] button will go out, and the display will indicate the quantize setting.

## MEMO

#### **What is quantization?**

Quantization is a function that automatically corrects the slight inaccuracies in timing that can sometimes occur when you are pressing pads and playing samples to produce a recording. Once you've specified a quantize setting, your performance will be recorded at accurate intervals of quarter notes, eighth notes, or sixteenth notes.

#### 12. **Turn the [CTRL 3] knob to specify the desired quantize setting.**

The display will indicate the quantize setting you specify. The indication has the following significance.

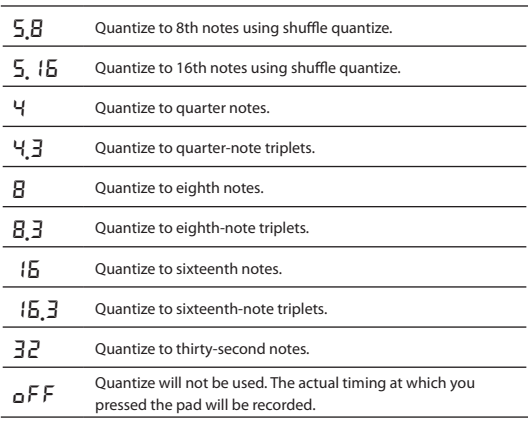

#### MEMO

If you use shuffle quantize (S.8, S.16), use the [CTRL 2] knob to specify the amount of "shuffle" for backbeats. A setting of "50" will produce a "straight" rhythm with no shuffle. Settings in a range of 60–66 will usually produce a pleasant shuffle feel.

- 13. **Press the [QUANTIZE] button to extinguish the button.**
- 14. **Press the [REC] button.**

The [REC] button will change from blinking to lit, and recording will begin.

There will be a one-measure count before recording actually begins, so wait for one measure while listening to the metronome. During this time, the display will indicate a count of -4, -3, -2, -1.

When the count ends, recording will begin, and the display will indicate the measure and beat.

#### 15. **Press the pads at the desired timing.**

During recording, you can use the pads to play samples. You can also press a bank button to switch sample banks.

The samples of the pads you pressed will play, and will be recorded at the timing specified by the selected quantize setting.

When the measure number shown in the display reaches the pattern length you specified, you will automatically return to measure one, and recording will continue ("loop recording"). The previously recorded performance will play back during this time.

If you press the [REC] button once again so the button is blinking, the display will indicate " $\epsilon$  EH" and you'll be in Rehearsal mode. In this state, pressing the pads will play the corresponding samples, but they won't be recorded. When you press the [REC] button once again so the button is lit, you'll exit Rehearsal mode and return to the conventional recording mode.

This gives you a convenient way to find the next sample that you want to play.

#### 16. **Press the pads of samples that you want to overdub.**

The pad performance that you recorded on the previous pass will be recorded along with your newly added pad performance (overdubbed). You can use this method to gradually build up complex rhythms that would be impossible to play all at once.

During this recording process, you can change the quantization as follows.

- 1. **Press the [QUANTIZE] button so the button is lit.**
- 2. **Turn the [CTRL 3] knob to change the quantize setting.**
- 3. **When you've made the desired setting, press the [QUANTIZE] button to extinguish the button.**

The new quantize setting will be applied immediately.

#### 17. **When you want to stop recording, press the [CANCEL] button.**

The dot in the display will blink. When the blinking stops, recording is complete.

### NOTE

Never turn off the power while the dot is blinking. Doing so may destroy the SD card.

## Erasing a Mistake from Your **Performance**

If you've played a sample by mistake while recording, you can use the corresponding pad to erase it from the recorded pattern.

#### 1. **Press the [PATTERN SELECT] button so the button is lit.**

The display will indicate  $\mathcal{P}$   $\mathsf{L}$   $\cap$  " and pads to which a pattern is assigned will blink.

2. **Press the [REC] button so the button is lit.**

#### 3. **Press the pad for the pattern containing the performance from which you want to delete the mistake.**

The pad you pressed will light, and the other pads will go out. The [REC] button will blink, and the metronome will begin sounding.

### 4. **Press the [REC] button to start recording.**

The [REC] button will change from blinking to lit, and recording will begin.

The recorded performance will play back. If you press the pad of a sample at this time, it will be recorded.

### 5. **Press the [DEL] button so the button is lit.**

The display will indicate " $E \sim 5$ ."

#### 6. **Press the pad for the sample that you want to erase, throughout the period where you want the erasure to take place.**

The dot in the display will blink, and any occurrences of that sample will be erased from the pattern during the duration that you hold down the pad.

### MEMO

By holding down the [HOLD] pad you can erase the performances of all pads.

### 7. **Repeat step 6 as desired.**

#### 8. **When you've finished erasing mistakes, press the [DEL] button.**

The [DEL] button will go out, and the pattern will return to normal recording.

If you press the pad of a sample at this time, it will be recorded.

#### 9. **Press the [CANCEL] button to carry out the erasure.**

The dot in the display will blink while the erasure is being carried out. When the blinking stops, the erasure is complete.

#### NOTE

Never turn off the power while the dot is blinking. Doing so may destroy the SD card.

## **Deleting a Pattern**

#### 1. **Press the [PATTERN SELECT] button so the button is lit.**

The display will indicate " $PE \nightharpoonup$ " and the pads that have been recorded will blink.

#### 2. **Press the [DEL] button so the button is lit.**

The display will indicate " $dE$ L."

If the display indicates " $E \Pi P$ ", that bank does not contain any pads to which a pattern is assigned.

#### 3. **Press a bank button and a pad to specify the bank and pad of the pattern you want to delete.**

The selected pad will light, and the [DEL] button will blink.

#### MEMO

- Nothing will happen if you press a pad to which no pattern is assigned (i.e., a pad that is not lit).
- You can simultaneously select more than one pad if they are in the same bank.
- If you specify a bank that's protected (p. 38), the display will indicate " $P \rightharpoonup k$ " (Protected) and you won't be able to delete a pattern.
- If you decide not to delete a pattern, press the [CANCEL] button.

#### 4. **Press the [DEL] button to carry out the deletion.**

During this process, the [DEL] button will change from blinking to lit, and the dot in the display will blink. When the dot stops blinking, deletion has been completed.

#### NOTE

Never turn off the power while the dot is blinking. Doing so may destroy the SD card.

## **Deleting All Patterns**

Here's how to delete the patterns of all banks in a single operation.

#### 1. **Press the [PATTERN SELECT] button so the button is lit.**

The display will indicate " $PE \nabla$ " and pads that are recorded will blink.

2. **While holding down the [CANCEL] button, press the [DEL] button.**

The display will indicate " $dRL$ ," and the [DEL] button will light. The [BANK] buttons will blink.

#### 3. **Press one of the [BANK] buttons.**

#### MEMO

- If protection is in effect (p. 38),  $\mathcal{P}_r \in \mathcal{P}$  (Protected) will be displayed, and you won't be able to carry out the deletion.
- If you decide not to delete the patterns, press the [CANCEL] button.

#### 4. **Press the [DEL] button to carry out the deletion.**

During this process, the [DEL] button will change from blinking to lit, and the dot in the display will blink. When the dot stops blinking, the deletion has been completed.

#### NOTE

Never turn off the power while the dot is blinking. Doing so may destroy the SD card.

## **Exchanging the Patterns of Two Pads**

By exchanging patterns between two pads, you can change the way in which patterns are assigned to the pads.

#### MEMO

If you decide to cancel this operation during the procedure, press the [CANCEL] button.

1. **Press the [PATTERN SELECT] button so the button is lit.**

The display will indicate  $\mathscr{P}$   $\mathsf{E}$  n."

2. **Exchange the patterns, using the procedure described in"Exchanging Samples between Two Pads" (p. 31).**

In the procedure, read "pattern" wherever the explanation says "sample."

## **Copying a Pattern to Another Pad**

You can copy a pattern from one pad to another pad. This lets you create a new pattern based on an existing pattern.

#### MEMO

If you decide to cancel this operation during the procedure, press the [CANCEL] button.

1. **Press the [PATTERN SELECT] button so the button is lit.**

The display will indicate " $PE_n$ ."

2. **Copy the patterns, using the procedure described in"Copying a Sample to Another Pad" (p. 31).**

In the procedure, read "pattern" wherever the explanation says "sample."

#### MEMO

For details on recommended SD cards, and on how to insert or remove an SD card, refer to "Inserting an SD card" (p. 10).

For details on SD card capacity and available sampling times, refer to "About the Available Sampling Times"  $(p. 25)$ .

## **Formatting an SD card**

#### NOTE

- • When you format an SD card, all data on that card will be erased .
- • **Do not format the SD card included with the SP-404SX!**

The included SD card contains preload data . All of this data will be lost if you format the included SD card.

### **Restoring the included SD card to the factoryset condition**

 To restore the SD card included with the SP-404SX to its factory-set condition, refer to "Restoring the Factory Settings (Factory Reset)" (p. 40).

#### 1. While holding down the **[CANCEL]** button, press. **the.[REMAIN].button .**

The [BANK] buttons will blink, and the display will indicate  $FRE$ 

#### 2. Press any one of the [BANK] buttons.

The [BANK] buttons will change from blinking to lit, and the [DEL] button will blink.

#### MEMO

If you decide not to format the card, press the [CANCEL] button.

#### **3.** Press the [DEL] button.

The [DEL] button will light, and formatting will begin.

During the formatting process, the dot in the display will blink.

When the blinking stops, formatting is complete.

#### NOTE

- Never turn off the power while the dot is blinking. Doing so may damage the SD card, rendering it unusable.
- Don't modify or delete the files or folders that are created when an SD card is formatted. The SP-404SX will not recognize the card correctly if you do so.

### **Saving the contents of an SD card to your computer**

Use a commercially available card reader to copy the entire contents of the SD card to your computer.

## **Copying to another SD card**

For example, if you've used up all the available space on a 1GB SD card, you can copy your data to a higher-capacity card (such as a 16 GB one) that you've purchased. Proceed as follows.

- **1.** Copy the entire contents of the 1 GB SD card. to your computer.
- 2. Format the purchased SD card on the SP-**404SX.(p ..35) .**
- **3.** Using your computer, copy the data you. **copied.in.step.1.to.the.SD.card.you.formatted. in step 2, overwriting any files that were on. the.card .**

## **Exporting WAVE Files**

Data sampled by the SP-404SX is saved on the SD card as WAVE files (WAV/AIFF) ("Specifying the Type of Data to Create when Sampling" (p. 25)). You can use a commercially available card reader to copy the contents of the SD card into your computer so that WAVE files (WAV/AIFF) sampled on the SP-404SX can be used on your computer.

## **How WAVE fi les (WAV/AIFF) are shown**

The WAVE files (WAV/AIFF) are located in the following folder of the SD card.

#### **ROLAND/SP-404SX/SMPL**

When you use your computer to view the contents of the above folder, you'll see the file names of the WAVE files (WAV/AIFF) as follows.

 **A0000001.WAV A0000002.WAV : A0000012.WAV B0000001.WAV : J0000001.WAV**

#### MEMO

- The letter at the beginning of the file name indicates the bank name, and the number indicates the pad name.
- For example, **B0000003.WAV** is the sample for pad [3] of bank B.

Español

Português

Nederlands

## **Importing WAVE Files**

You can import WAVE files via SD card and assign them to pads .

#### MEMO

By using the included "SP-404SX Wave Converter" software, you can easily import WAVE files from your computer. For details, refer to "Importing Wave Files from Your Computer" (p. 22).

- 1. Using your computer, copy the WAVE file (WAV/ AIFF) into the SD card's "/ROLAND/IMPORT" folder.
- 2. **Insert the SD card into the SP-404SX, then switch** on power to the SP-404SX.
- **3.** Make sure that the [PATTERN SELECT] button is **extinguished .**

If it is lit, press the [PATTERN SELECT] button to turn it off.

4. Hold down the [FUNC] button and press the pad **[3].(IMPORT) .**

The display will indicate " $\sqrt{IP}$ " (File Import), the [REC] button will light, and pads the [1]-the [12] will blink.

#### 5. Select the import-destination sample bank.

Press one of the [BANK] buttons.

#### MEMO

If you specify a bank that is protected (p. 38), the display will indicate " $P$   $\vdash$   $E$ " (Protected), and you won't be able to import the file.

#### **6.** Select the import-destination pad.

The pad you pressed will light, and the other pads will stop blinking.

The [REC] button will also blink . If a sample is assigned to the selected pad (or subsequent pads if you selected more than one pad), it will be overwritten.

#### **7.** Press the [REC] button so the button is lit.

The import process will begin. During the import process, the dot in the display will blink . When the blinking dot has disappeared, the import process has been completed.

### **Rules for importing**

- The WAVE files will be imported in the ASCII code order (follows this order: numerals, uppercase letters, then lowercase letters) of their file names.
- If there are multiple files, they will be imported in order of their filename, starting with the pad you selected .
- If samples already exist, they will be overwritten when you import. However, if there are protected banks, those banks will be skipped when importing.
- The WAVE files (WAV/AIFF) in the imported "/ROLAND/ IMPORT" folder will be deleted automatically.

### **Caution when importing**

- Use an SD card that was formatted by the SP-404SX. If you're using the SD card that was included with the SP-404SX, don't format the card.
- Importing will take approximately half as long as the playback time of the WAVE file.
- Once you start the import process, you cannot cancel it before completion.
- A maximum of 120 WAVE files can be handled when importing. If you've placed a larger number of WAVE files than this on the SD card, it won't be possible to import the files in their ASCII code order.
- Loop point settings in an AIFF file will be ignored.

## **If the display indicates "ENP"**

- If there are no WAVE files in the SD card's "/ROLAND/IMPORT" folder, the display will indicate " $E \Pi P$ " (Empty), and import will not be possible.
- • You can't use the " . " (period) character at the beginning of a file name. Nor can certain other characters (¥  $/$ :,:\*?" < > |) be used in a file name.

### **If the display indicates "**UnS**"**

- If you attempt to import a WAV/AIFF file whose format is not supported by the SP-404SX, the error message "UnS" (Unsupported) will appear, and you won't be able to import the file.
- Compressed WAVE files cannot be imported.
- In some cases, it may not be possible to import WAVE files of an extremely short duration (shorter than 100 ms).

## **Saving Backup Data (Backup Save)**

This operation will save backup data (all data including sample banks and pattern banks) to the SD card. You can save up to 12 backups.

## MEMO

If you've saved numerous samples and patterns on a card, and it doesn't have much space remaining, you'll only be able to save a small number of backup sets.

#### 1. **Hold down the [FUNC] button and press the pad [6] (BACKUP SAVE).**

The display will indicate "SAU," and the pads to which backup data has not been saved will blink.

### 2. **Select the desired save-destination pad.**

The selected pad will light, the other pads will go out, and the [REC] button will light.

## **MEMO**

If you decide to cancel, press the [CANCEL] button.

### 3. **Press the [REC] button.**

The [REC] button will light, and the backup save operation will be executed. During execution, the dot in the display will blink. When the blinking stops, the backup save operation has been completed.

## NOTE

Never turn off the power while the dot is blinking. Doing so may destroy the SD card.

## **Loading Backup Data (Backup Load)**

This operation will load backup data (all data including sample banks and pattern banks) from the SD card.

## NOTE

Once you execute the Backup Load procedure, all of your existing samples and patterns will be overwritten by the backup data as it is loaded.

#### 1. **Hold down the [FUNC] button and press the pad [5] (BACKUP LOAD).**

The display will indicate " $L \rho d$ " and the pads to which backup data has been saved will blink.

### MEMO

- If the memory is protected (p. 38), the display will indicate " $Pr E$ " (Protected) and the backup load operation cannot be executed.
- If there is no backup data on the SD card, the display will indicate " $E \Pi P$ " and the backup load operation cannot be executed.

### 2. **Press a pad to select the backup data that you want to load.**

The selected pad will light, and the other pads will go out. The [REC] button will blink.

### MEMO

If you decide to cancel, press the [CANCEL] button.

### 3. **Press the [REC] button.**

The [REC] button will light, and the backup load operation will be executed. During execution, the dot in the display will blink. When the blinking stops, the backup load operation has been completed.

### NOTE

Never turn off the power while the dot is blinking. Doing so may destroy the SD card.

## **Deleting Backup Data (Backup Delete)**

This operation will delete backup data on the SD card.

1. **Hold down the [FUNC] button and press the pad [5] (BACKUP LOAD) to access the Backup Load screen.**

### 2. **Press the [DEL] button.**

The display will indicate "bdL," and the pads to which backup data has been saved will blink.

3. **Press a pad to specify the backup data you want to delete.**

The selected pad will light, and the other pads will go out.

The [DEL] button will blink.

## MEMO

If you decide to cancel, press the [CANCEL] button.

### 4. **Press the [DEL] button.**

The [DEL] button will light, and the backup delete operation will be executed. During execution, the dot in the display will blink. When the blinking stops, the Backup Delete operation has been completed; you will return to the Backup Load screen.

### NOTE

Never turn off the power while the dot is blinking. Doing so may destroy the SD card.

## **About the Protect Function**

You can protect an SD card so that the samples and patterns on the card cannot be overwritten or deleted accidentally.

#### **NOTE**

On the SD card included with the SP-404SX, sample banks [A]–[F] and pattern banks [A]–[E] contain preload data and are protected. If you cancel protection for these banks, it is possible that the data may be overwritten or deleted. If you want to restore the SD card to its factory-set state, refer to "Restoring the Factory Settings (Factory Reset)" (p. 40).

## Protecting all Samples and Patterns

#### 1. **While holding down the [REMAIN] button, turn on the power.**

The display will indicate " $P_0 \cap T$ " and the samples and patterns of banks A–J will be protected.

#### **NOTE**

If you use an SD card with the same SP-404SX, the card banks will also be protected, but the card will not be protected when used with your computer.

#### MEMO

This setting is retained even while the power is turned off.

## Cancelling Protection for All Data

1. **While holding down the [CANCEL] button, turn on the power.**

The display will indicate " $P_{\alpha}P_{\beta}F$ " and protection will be cancelled for the samples and patterns of banks A–J.

#### MEMO

- Protection will be cancelled for the factory-set samples and patterns.
- This setting is retained even while the power is turned off.

## Protecting an Individual Bank

- 1. **Press the [PATTERN SELECT] button to select the type of data (samples or patterns) that you want to protect.**
	- To protect sample banks, the [PATTERN SELECT] button needs to be extinguished.
	- • To protect pattern banks, the [PATTERN SELECT] button needs to be lighted.
- 2. **Press the [BANK] button to select the bank that you want to protect.**
- 3. **Hold down the [FUNC] button and press the [REMAIN] button.**

The display will indicate "P.on." The [REC] button will blink.

#### MEMO

If you decide to cancel, press the [CANCEL] button.

4. **Press the [REC] button.**

The selected bank will be protected.

## Cancelling Protection for an Individual Bank

- 1. **Press the [PATTERN SELECT] button to select the type of data (samples or patterns) for which you want to cancel protection.**
	- To cancel protection for a sample bank, the [PATTERN SELECT] button needs to be extinguished.
	- To cancel protection for a pattern bank, the [PATTERN SELECT] button needs to be lighted.
- 2. **Press the [BANK] button to select the bank for which you want to cancel protection.**
- 3. **Hold down the [FUNC] button and press the [CANCEL] button.**

The display will indicate "P o F". The [REC] button will blink.

#### **MEMO**

If you decide to cancel, press the [CANCEL] button.

#### 4. **Press the [REC] button.**

Protection will be cancelled for the selected bank.

## **List of Functions**

You can access the following functions by holding down the [FUNC] button and pressing the corresponding pad.

For details on each function, refer to the page listed in the table below.

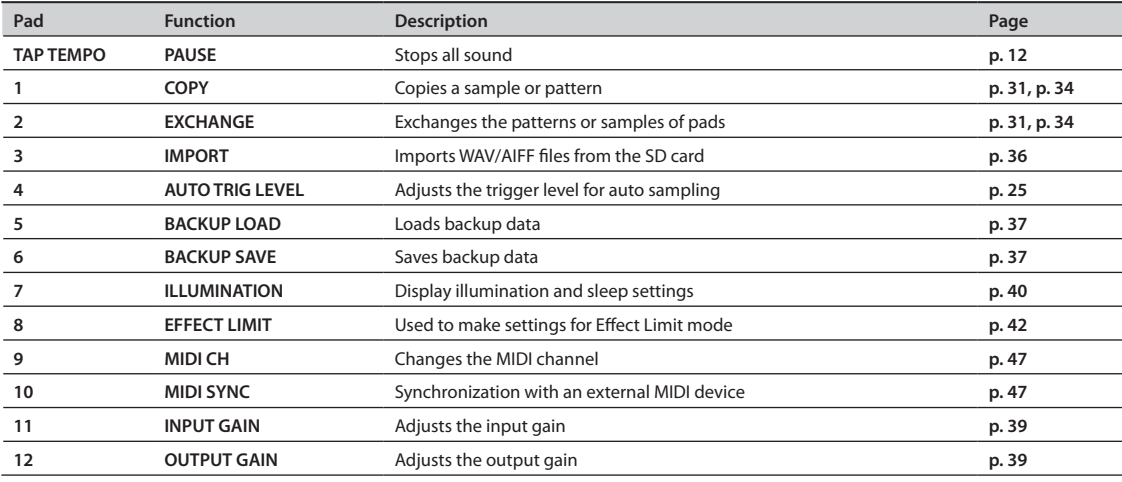

## **Adjusting the Input Gain**

Here's how to adjust the SP-404SX's input gain.

#### MEMO

If the PEAK indicator stays lit and it's not possible to adjust the volume of your audio source device, set the SP-404SX's input gain to "-10 dB."

- 1. Hold down the [FUNC] button and press the pad **[11].(INPUT.GAIN) .**
- 2. Turn the [CTRL 3] (LEVEL) knob to make the **setting .**

The [REC] button will blink when you turn the knob. Range: -10 dB, 0 dB

#### **3.** Press the [REC] button to confirm the setting.

#### MEMO

- If you decide to cancel, press the [CANCEL] button.
- This setting is retained even while the power is turned off.

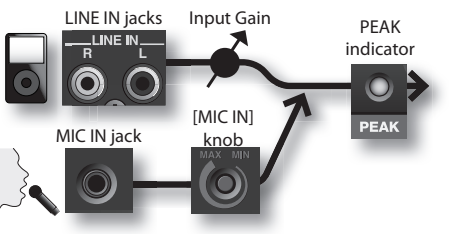

## **Adjusting the Output Gain**

Here's how to adjust the overall volume of the SP-404SX .

#### **MEMO**

The SP-404SX has a maximum polyphony of twelve notes. There will be a major difference in the volume depending on whether one note or twelve notes are being produced. If you are playing only a few pads at a time, or if you have connected the SP-404SX to a DJ mixer or other device, and are using it as an effects processor, raising this internal processing level will allow you to output a higher level. If you are playing a larger number of pads simultaneously and the sound is distorting, you should lower this internal processing level.

**1.** Hold down the [FUNC] button and press the pad [12] (OUTPUT GAIN).

#### **2.** Turn the [CTRL 3] (LEVEL) knob to adjust the **setting .**

The [REC] button will blink when you turn the knob.

Range: -3 dB, 0 dB, 3 dB, 6 dB, 9 dB, 12 dB

#### **3.** Press the [REC] button to confirm the setting.

#### **MEMO**

- If you decide to cancel, press the [CANCEL] button.
- This setting is retained even while the power is turned off.

Português

## **Restoring the Factory Settings (Factory Reset)**

This operation will restore the SD card's sample and pattern data, as well as the SP-404SX's internal settings and data to their factory-set condition. In order to perform this operation, you'll need a computer and a commercially available card reader.

#### NOTE

When you perform this operation, the sample and pattern data of all banks, as well as the SP-404SX's internal settings will all be lost. If you wish to keep any of this data, you must back it up before proceeding (p. 37).

1. **Prepare an SD card that has been formatted on the SP-404SX (p. 35).**

If you're using the SD card that was included with the SP-404SX, or an SD card that is currently being used with the SP-404SX, there's no need to format the card.

2. **While holding down the [CANCEL] button, turn on the power to cancel all protection.**

The display will indicate " $P_a$  F" indicating that protection has been turned off for all samples and patterns.

- 3. **Switch off the SP-404SX's power.**
- 4. **Using your computer, copy the"FCTRY" folder of the"SP-404SX UTILITY CD-ROM" to the root directory (the top level) of the SD card.**

#### MEMO

- The SD card included with the SP-404SX already has the "FCTRY" folder, so step 4 will not be necessary.
- The "FCTRY" folder of the "SP-404SX UTILITY CD-ROM" contains the factory-set preset data.
- 5. **Insert the SD card into the SP-404SX, and while holding down the [CANCEL], [REMAIN], and [DEL] button buttons, turn on the power.**

The display will indicate "ini," and the [REC] button will blink.

#### **MEMO**

If you decide not to proceed with this Factory Reset operation, you can simply turn off the power at this point.

#### 6. **If you're sure that you want to restore the SP-404SX to its factory-set state, press the [REC] button.**

The [REC] button will light, and the dot in the display will blink. When the operation has been completed, the blinking will stop.

#### **NOTE**

Never turn off the power while the dot is blinking. Doing so may destroy the SD card.

#### MEMO

If you're using the SD card included with the SP-404SX or an SD card that is being used with the SP-404SX, and are executing this procedure from step 2, the backup data on the card will not be erased by this procedure.

## Erasing the sample/pattern data of all banks

By executing this procedure starting with step 5 with an SD card that has no "FCTRY" folder, you can make the sample and pattern data of all banks be empty. The internal settings of the SP-404SX itself will be the factory settings.

#### Restoring only the SP-404SX's internal settings to the factory-set state

By executing step 5 and following without inserting an SD card, you can restore only the internal settings to their factory-set state.

## **Display Illumination and Sleep Settings**

Here's how to specify the color of the illumination around the display, and make Sleep settings.

1. **While holding down the [FUNC] button, press the pad [7] (ILLUMINATION).**

#### 2. **Turn the [CTRL 3] knob to change the setting.**

The [REC] button will blink when you turn the knob.

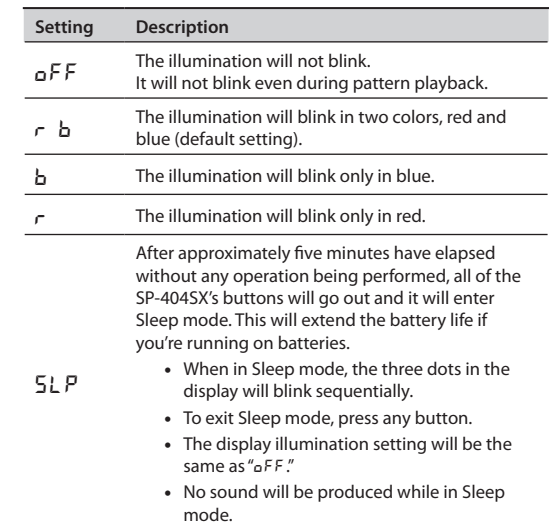

#### 3. **Press the [REC] button to confirm the setting.**

#### MEMO

- If you decide to cancel, press the [CANCEL] button.
- This setting is retained even while the power is turned off.

## **Checking the Version Number**

1. **While holding down the [MARK] button, turn on the power.**

The display will indicate the version number.

#### MEMO

Press the [CANCEL] button to return to the normal state.

# Appendix

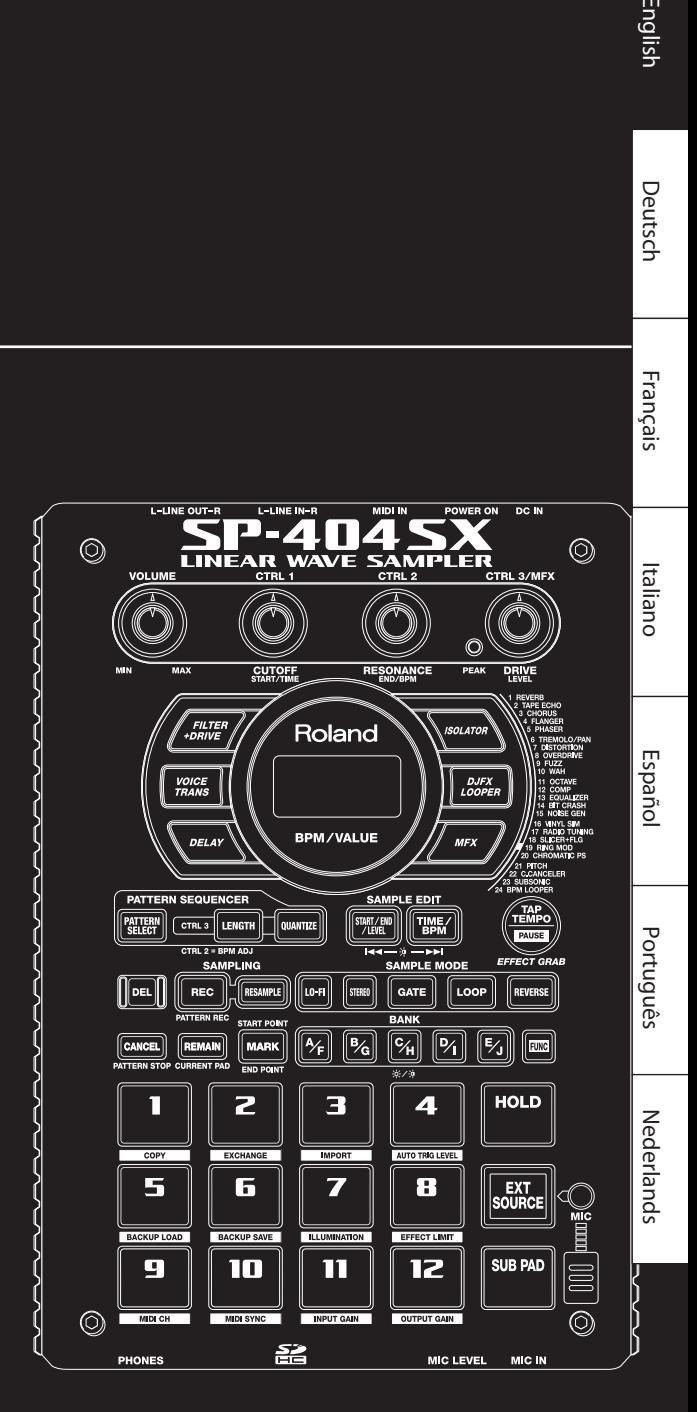

Deutsch

## **Effect Limit Mode**

If you turn on Effect Limit mode, the depth of the effect will be limited to prevent unintentionally loud sounds or oscillation. You may find this function convenient in high-volume situations, such as in a club or live performance.

Parameters that are affected by Effect Limit mode are marked by a  $*$  symbol in the "Effect List."

- 1. **Hold down [FUNC] button and press the pad [8] (EFFECT LIMIT).**
- 2. **Turn the [CTRL 3] knob to make the setting.** The [REC] button will blink.
	- " L.on": Effect Limit mode is on

"L.oF": Effect Limit mode is off

3. **Press the [REC] button to confirm the setting.**

#### MEMO

- If you decide to cancel, press the [CANCEL] button.
- This setting is retained even while the power is turned off.

## Effects that You Can Select by Directly Pressing a Button

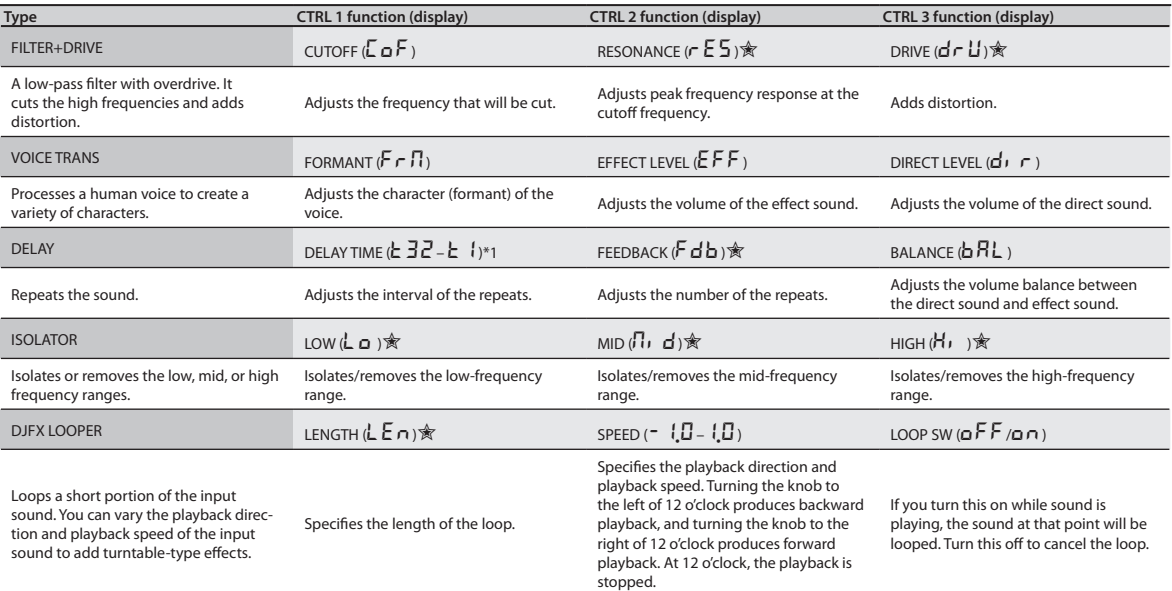

## MFX

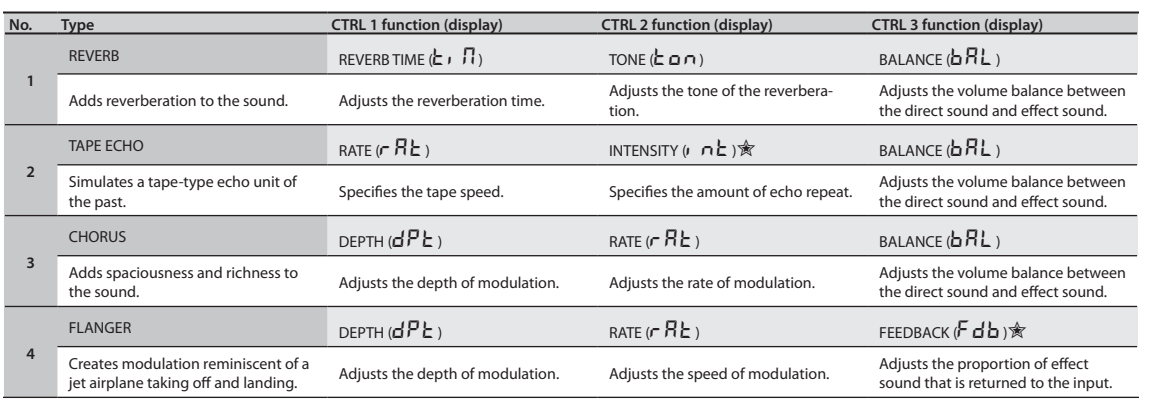

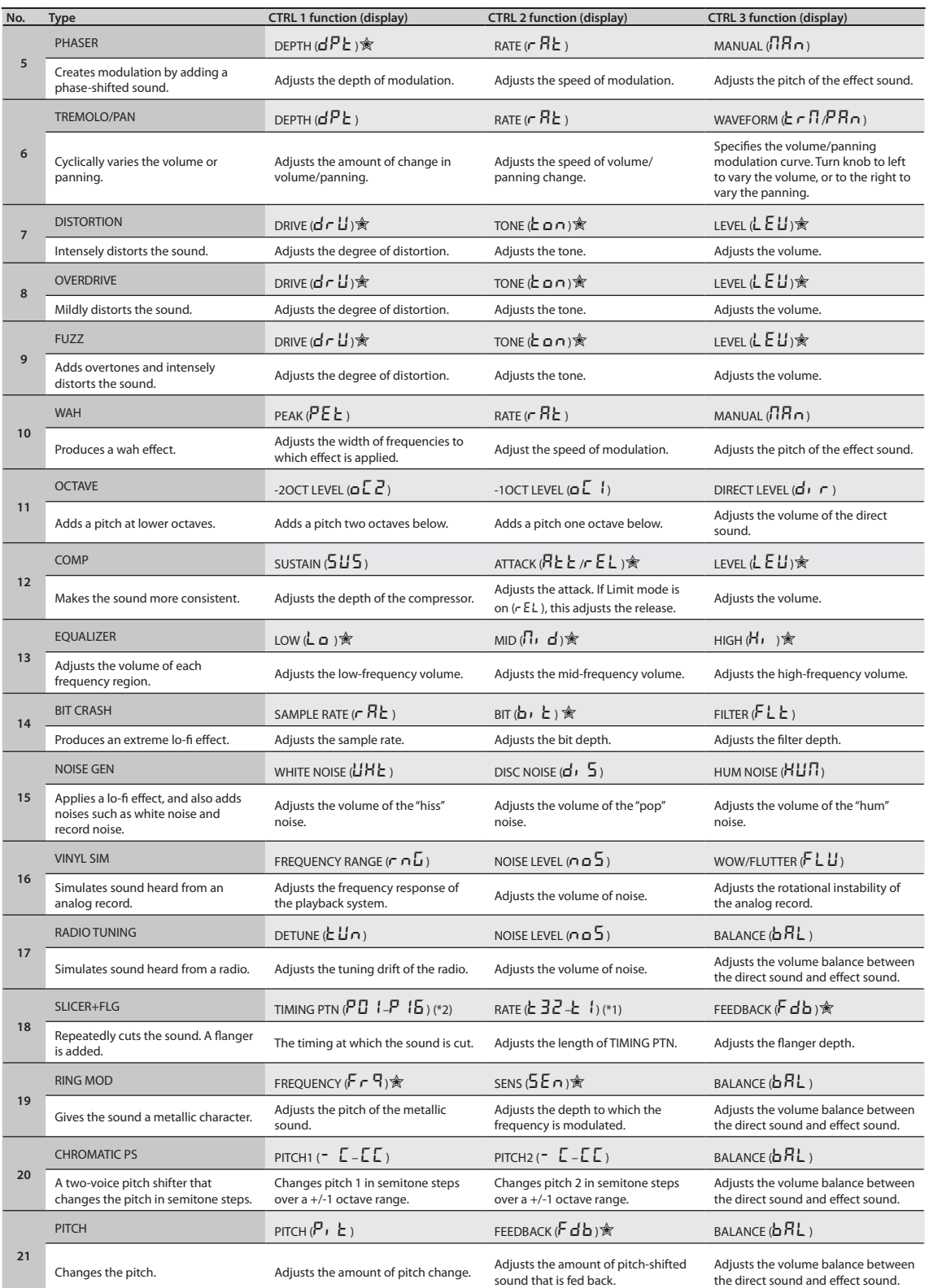

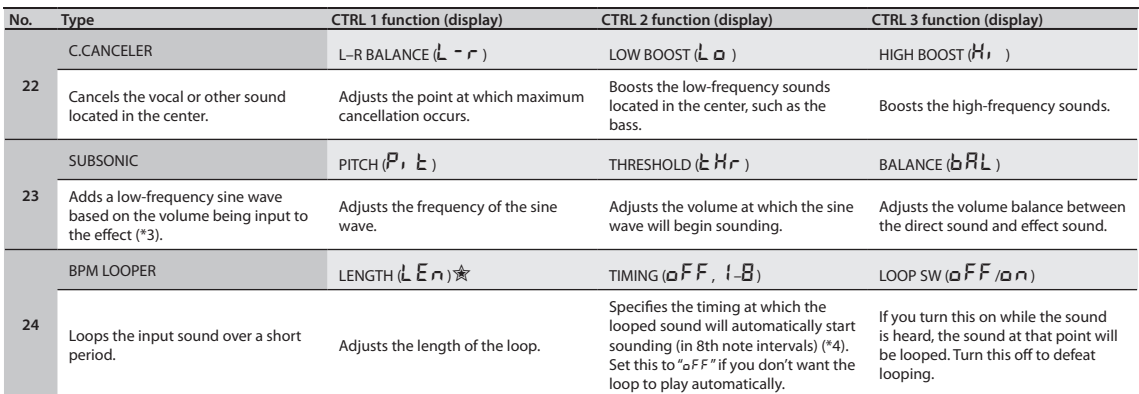

For FLANGER and PHASER, you can use [MFX] button + [CTRL 1] knob to adjust the volume balance between the direct sound and effect sound.

\*1: It is specified as a note value relative to the tempo of the longest sample of the samples to which the effect is being applied.

32nd note (t32) / 16th note (t16) / 8th note triplet (t8t) / dotted 16th note (t16.) / 8th note (t8) / quarter note triplet (t4t) / dotted 8th note (t8.) / quarter note (t4) / half note triplet (t2t) / dotted quarter note (t4.) / half note (t2) / dotted half note (t2.) / whole note (t1)

However, you can't select a setting that would cause the delay time to exceed approximately 2000 milliseconds. If a pattern is playing, the tempo of the pattern is used as the reference.

\*2: You can select the following patterns by turning the [CTRL] knob.

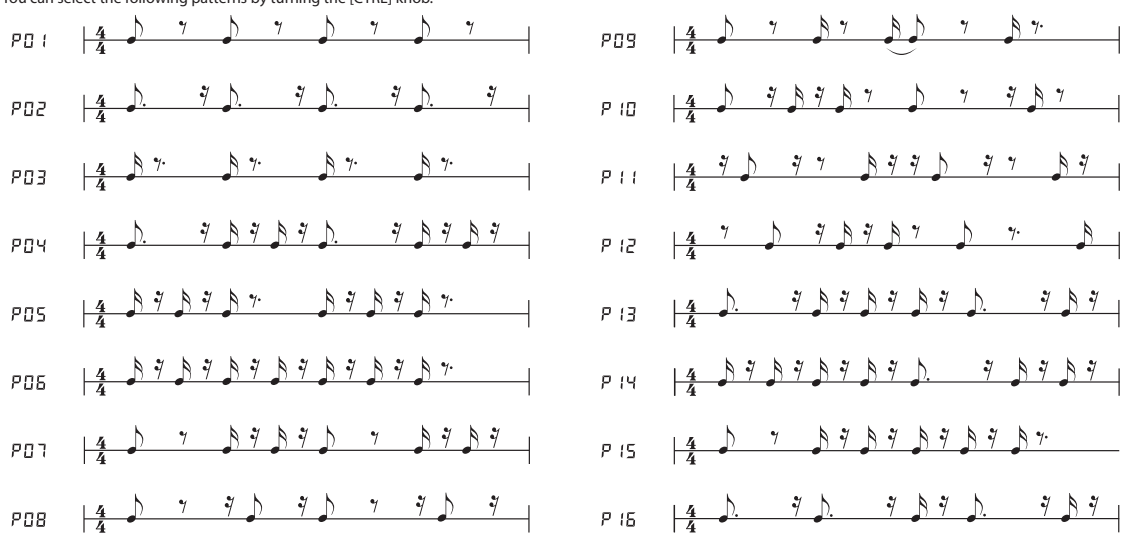

The TIMING PTN interval will synchronize to the tempo of the longest sample of the samples to which the effect is being applied. However, if a pattern is playing, the interval will synchronize to the tempo of the pattern.

You can use RATE to adjust the synchronization speed as follows.

RATE maximum (turn the [CTRL 2] knob all the way to the right): One cycle of TIMING PTN corresponds to one measure.

RATE minimum (turn the [CTRL 2] knob all the way to the left): One cycle of TIMING PTN corresponds to a 32nd note.

By turning the [CTRL 2] knob you can change this to any value from a 32nd note up to one measure.

\*3: Turn the [CTRL 3] balance toward 12 o'clock, turn the [CTRL 1] knob's pitch all the way to the right, and use the [CTRL 2] knob to adjust the threshold so that the sine wave is sounded appropriately according to the input source. When you've finished setting the threshold, adjust the pitch and balance. This is a convenient way to supplement the kick drum.

\*4: The TIMING cycle will synchronize to the tempo of the longest sample to which the effect is being applied. However, if a pattern is playing, it will synchronize to the tempo of the pattern.

Note values that you can specify:

# Error Message List

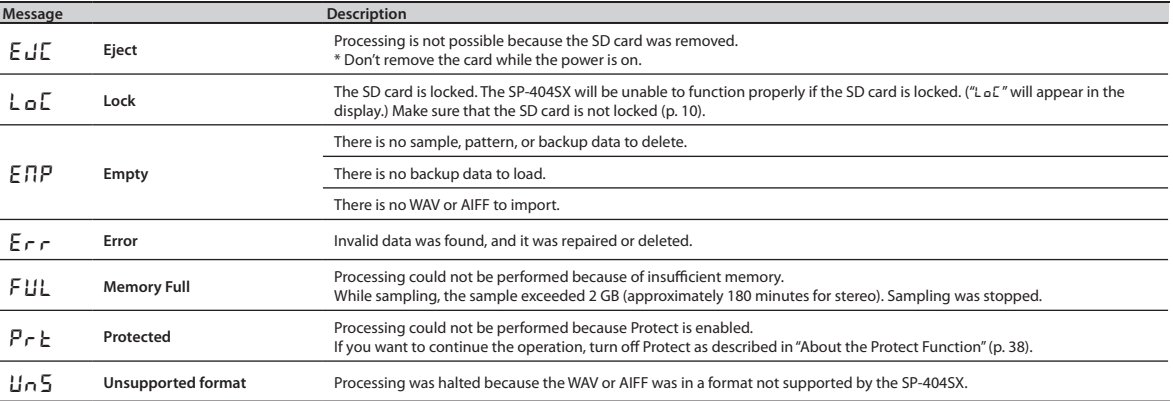

# Troubleshooting

This section lists some items to check and actions to take if you experience problems. Refer to the section appropriate for your situation.

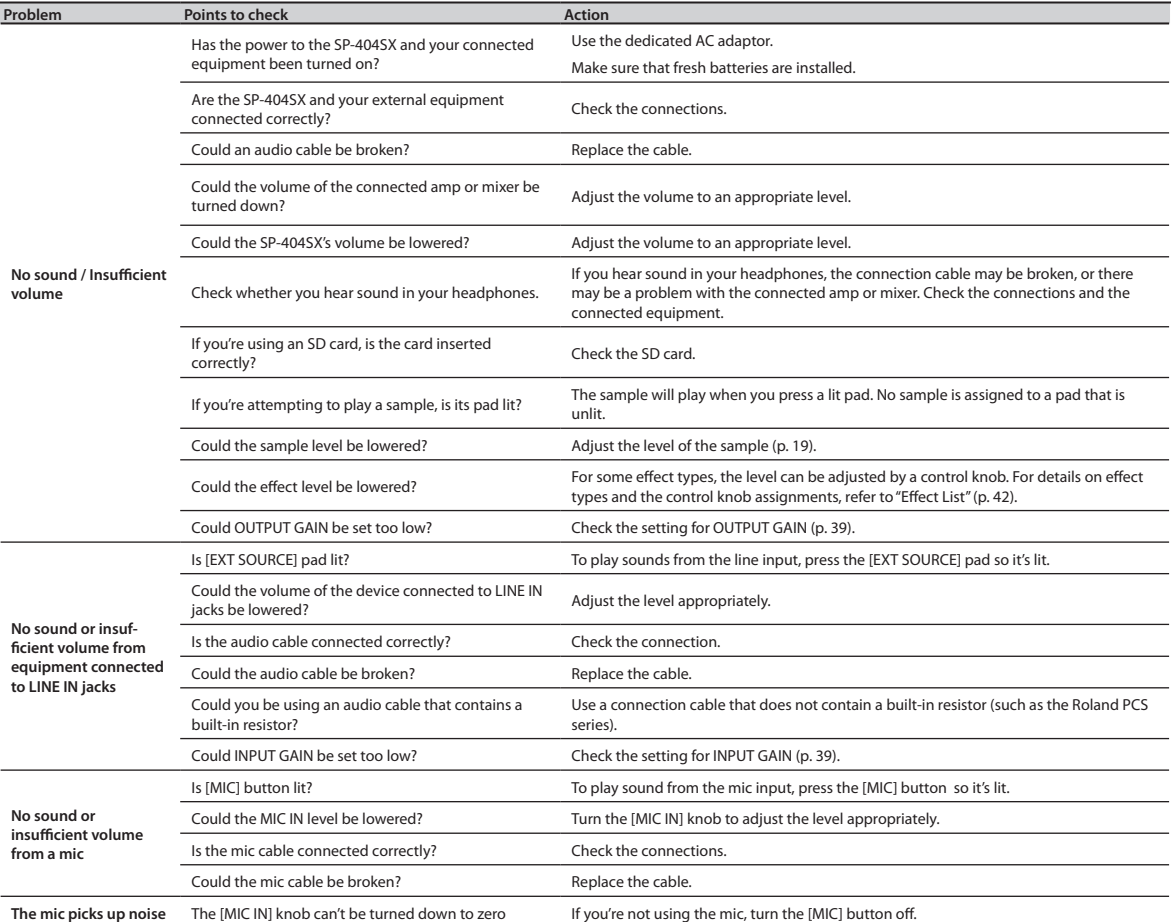

**English** 

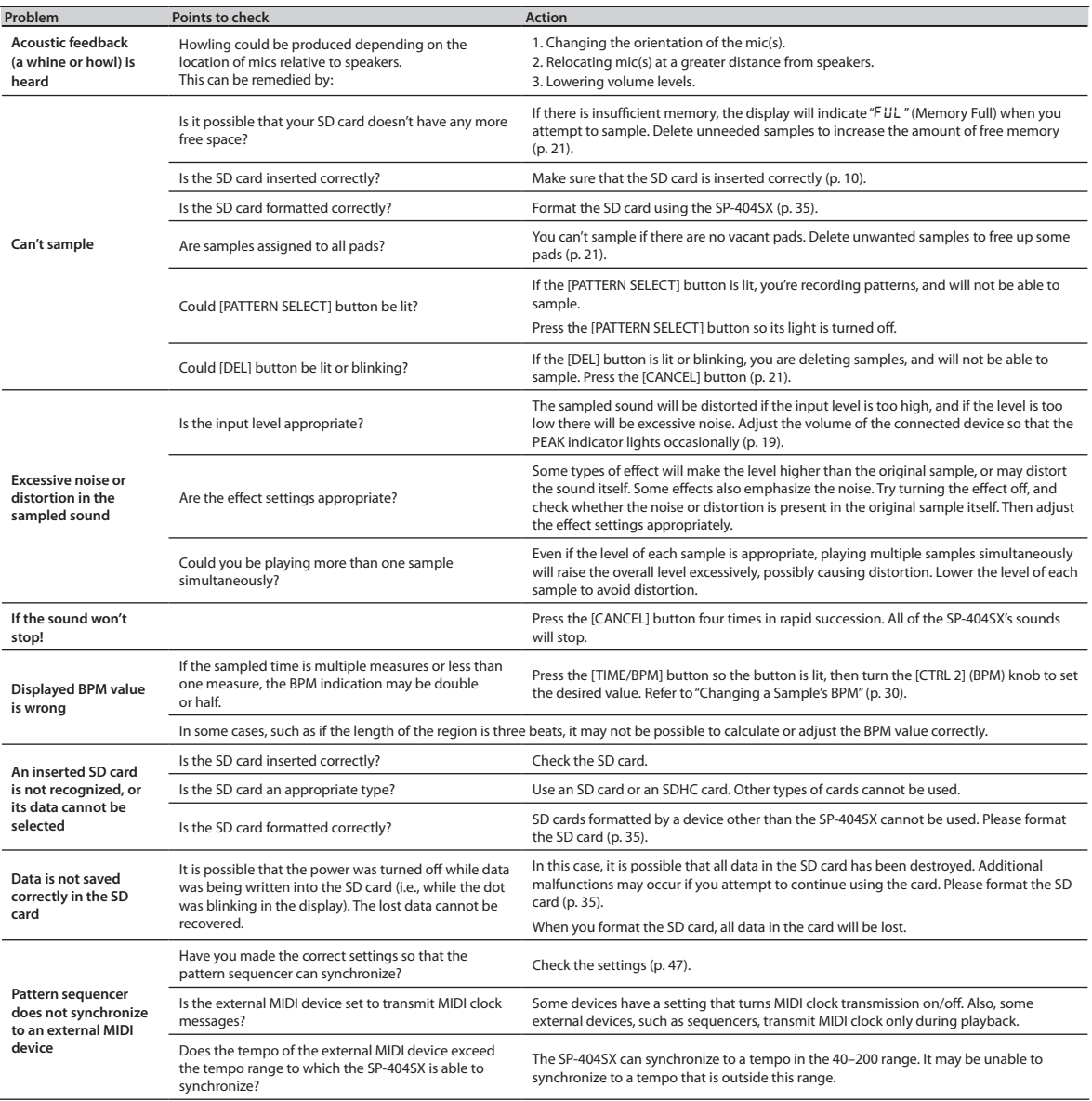

## About MIDI

MIDI stands for Musical Instrument Digital Interface, and is a global standard that allows electronic musical instruments and computers to exchange performance data.

"MIDI Implementation Chart" (p. 48) is a chart that provides an easy way of checking which MIDI messages the SP-404SX is able to receive. By comparing the MIDI implementation charts of the SP-404SX and some other MIDI device, you can see which messages are compatible between the two devices.

## MIDI Channel (Pad Base Ch.) and Note Numbers

Use the following MIDI channels and note numbers when playing the SP-404SX's samples from an external MIDI device.

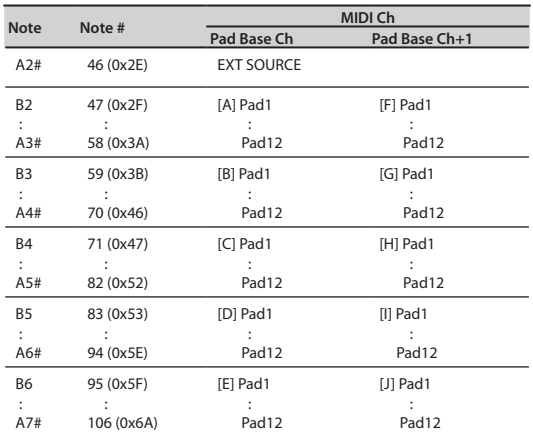

## Changing the MIDI channel (Pad Base Ch.)

- 1. **Hold down the [FUNC] button and press the pad [9] (MIDI CH).**
- 2. **Turn the [CTRL 3] knob to specify the MIDI channel.**
- 3. **Press the [REC] button to save the setting.**

#### MEMO

This setting is retained even while the power is turned off.

## Synchronizing the SP-404SX with another MIDI device

- 1. **Hold down the [FUNC] button and press the pad [10] (MIDI SYNC).**
- 2. **Turn the [CTRL 3] knob to specify the MIDI sync mode.**

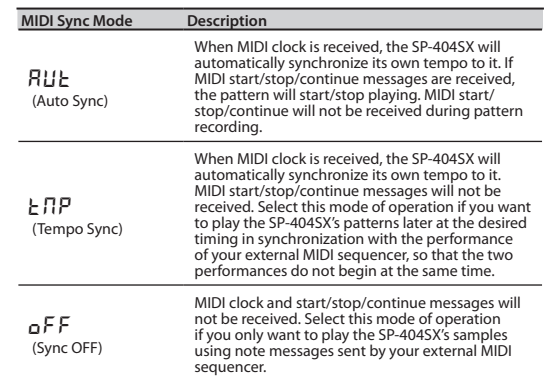

With the factory settings this is set to "RUE".

### 3. **Press the [REC] button so its light is turned off.**

#### **MEMO**

This setting is retained even while the power is turned off.

### **Synchronizing the pattern tempo and playback start/stop with an external sequencer**

With the factory settings, the SP-404SX (whose MIDI synchronization mode will be set to "RUE") can be connected to your external MIDI sequencer, and the external MIDI sequencer can control the start/stop and tempo of the pattern playback.

- 1. **Use a MIDI cable to connect your external MIDI sequencer's MIDI OUT to the SP-404SX's MIDI IN connector.**
- 2. **Press the [PATTERN SELECT] button so the button is lit.**
- 3. **While holding down the [HOLD] pad, press the pad of the pattern you want to play.**

If you simply press the pad without pressing the [HOLD] pad, the pattern will begin playing immediately.

4. **When you stop your external MIDI sequencer, the pattern will stop playing.**

If the pattern playback does not start when you start your external MIDI sequencer, or if the tempo does not synchronize to your external MIDI sequencer, it is possible that your external MIDI sequencer is not transmitting MIDI clock or start/continue/stop messages. Refer to the owner's manual of your external MIDI sequencer and check its settings.

## **MIDI Implementation Chart**

#### Model SP-404SX

Basic Channel

Mode

Note Number :

Velocity

Pitch Bend Control Change Program Change

System Exclusive

System Common

System

Aux Messages

Notes

After Touch Function...

Default Changed

Default Messages Altered

True Voice Note On Note O

Key's Channel's

: True Number

: Song Position : Song Select : Tune Request

X X X X

X X

X X X X X X

Date : July 01, 2009

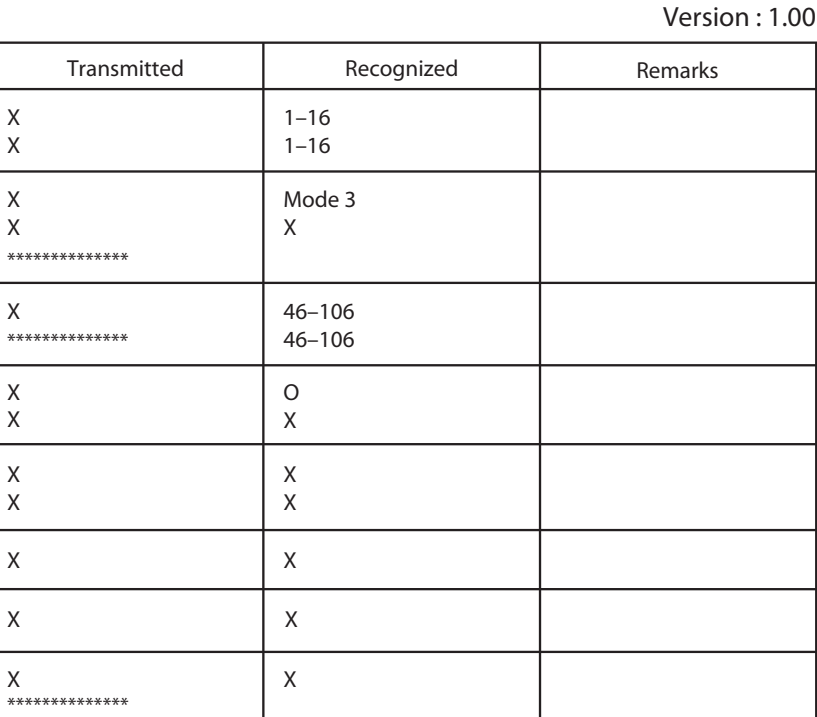

X

X X

X X X O X

\* 3 All notes will be silenced regardless of their channel.

O \*1

 $O \qquad \qquad ^{*2}$  $0 \qquad \qquad$  \*1

 $*3$ 

Mode 1 : OMNI ON, POLY Mode 3 : OMNI OFF, POLY

Real Time : Commands

: Clock

: All Sound O : Reset All Controllers : Local On/O : All Notes O : Active Sensing : System Reset

> Mode 2 : OMNI ON, MONO Mode 4 : OMNI OFF, MONO

\* 1 Received if Sync Mode is AUTO.

\* 2 Received if Sync Mode is AUTO or TEMPO.

O : Yes X : No

#### SP-404SX: Sampler

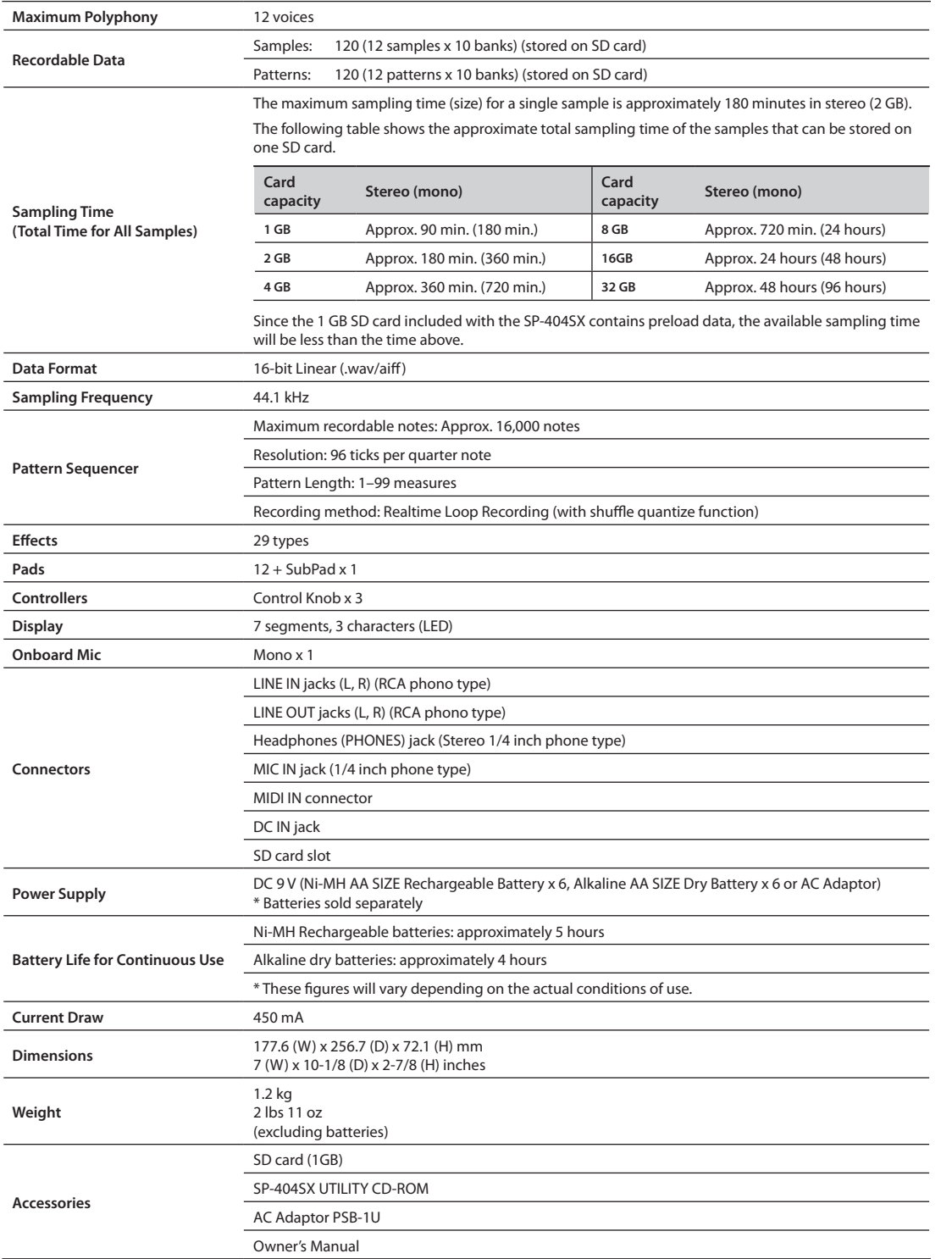

\* In the interest of product improvement, the specifications and/or appearance of this unit are subject to change without **prior notice.**

# Index

### **A**

AC adaptor **8** AIFF **25**, **35** Auto Sampling **25** AUTO TRIG LEVEL **25**

### **B**

Backup Delete **37** BACKUP LOAD **37** BACKUP SAVE **37** Batteries **6** BPM **15** built-in mic **17**

### **C**

**CANCEL BUTTON 12** card lock screw **10** Computer **22**, **35** COPY **31** Count-in **26**

### **D**

DC IN jack **8** DELAY **42** DEL button **21**, **30**, **34** Deleting a Marker **27** Display Illumination **19**, **40** DJFX LOOPER **42**

### **E**

Editing a Sample **27** Effect **13**, **42** EFFECT GRAB **13** EFFECT LIMIT **42** Effect Limit Mode **42** Error Message List **45** EXCHANGE **31** External Input Sound **24** EXT SOURCE pad **24**

### **F**

Factory Reset **40** FILTER+DRIVE **42** Formatting an SD card **35** FUL **20 FUNC BUTTON 39** Functional Ground **8**

### **G**

**GATE BUTTON 12** Ground Terminal **8**

### **H**

headphones **8** HOLD PAD 12

## **I**

IMPORT **36** INPUT GAIN **19**, **39** ISOLATOR **42**

### **L**

LENGTH BUTTON 32 LINE IN jacks **16** LINE OUT jacks **8** LO-FI BUTTON 12 LOOP BUTTON 12

### **M**

MARK button **27** MFX **42 MIC BUTTON 17** MIC IN jack **17** MIC LEVEL knob **19** MIDI **47** MIDI CH **47** MIDI SYNC **47**

### **O**

OUTPUT GAIN **39**

### **P**

pattern **14** pattern bank **14** PATTERN SELECT BUTTON 14, 32 Pattern Sequencer **32** PAUSE **12** PEAK indicator **19** POWER SWITCH 9 Protect Function **38**

### **Q**

quantization **32** QUANTIZE button **32**

### **R**

REC button **18** recording level **19** Recording Samples **16**, **25** REMAIN button **13** Resampling **26** REVERSE button **12**

### **S**

sample **11** sample bank **11** Sampling **16**, **25** Sampling Times **25** SD Card **10**, **22**, **35** Security slot **5** shuffle quantize **32** Sleep Setting **40** SP-404SX Wave Converter **22** Speakers **8** START/END/LEVEL BUTTON 27 **STEREO BUTTON 18** SUB PAD **12**

### **T**

TAP TEMPO button **15** Tempo **15** TIME/BPM button **15** Time Modify **30** Troubleshooting **45** Truncate **29** turntable **16**

### **V**

Version Number **40** VOICE TRANS **42** VOLUME knob **9**

#### **W**

WAV **25**, **35** WAVE File **22**, **35**, **36**

#### INSTRUCTIONS FOR THE PREVENTION OF FIRE, ELECTRIC SHOCK, OR INJURY TO PERSONS

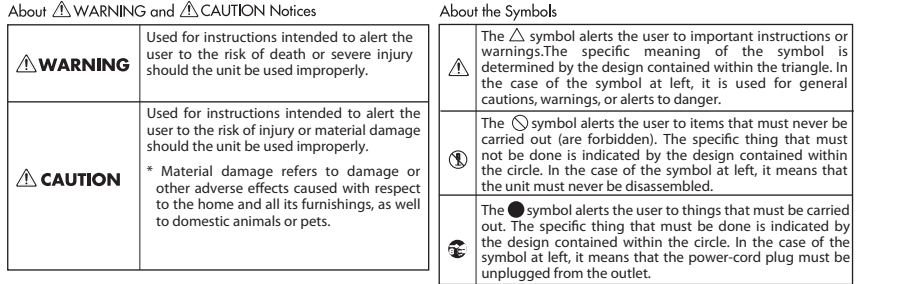

### **WARNING**

Do not open (or modify in any way) the unit or Œ its AC adaptor.

Do not attempt to repair the unit, or replace parts within it (except when this manual provides specific instructions directing you to do so). Refer all servicing to your retailer, the nearest Roland Service Center, or an authorized Roland distributor, as listed on the "Information" page.

Never install the unit in any of the following locations.

- Subject to temperature extremes (e.g., direct sunlight in an enclosed vehicle, near a heating duct, on top of heat-generating equipment); or are
- Damp (e.g., baths, washrooms, on wet floors): or are
- • Exposed to steam or smoke; or are
- • Subject to salt exposure; or are
- Humid: or are
- • Exposed to rain; or are
- • Dusty or sandy; or are
- • Subject to high levels of vibration and shakiness.

Make sure you always have the unit placed so it is level and sure to remain stable. Never place it on stands that could wobble, or on inclined surfaces.

Be sure to use only the AC adaptor supplied with the unit. Also, make sure the line voltage at the installation matches the input voltage specified on the AC adaptor's body. Other AC adaptors may use a different polarity, or be designed for a different voltage, so their use could result in damage, malfunction, or electric shock.

Use only the attached power-supply cord. Also, the supplied power cord must not be used with any other device.

Do not excessively twist or bend the power cord, nor place heavy objects on it. Doing so can damage the cord, producing severed elements and short circuits. Damaged cords are fire and shock hazards!

This unit, either alone or in combination with an amplifier and headphones or speakers, may be capable of producing sound levels that could cause permanent hearing loss. Do not operate for a long period of time at a high volume level, or at a level that is uncomfortable. If you experience any hearing loss or ringing in the ears, you should immediately stop using the unit, and consult an audiologist.

Do not allow any objects (e.g., flammable material, coins, pins); or liquids of any kind (water, soft drinks, etc.) to penetrate the unit.

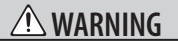

Immediately turn the power off, remove the AC adaptor from the outlet, and request servicing by your retailer, the nearest Roland Service Center, or an authorized Roland distributor, as listed on "Information" page when:

- • The AC adaptor, the power-supply cord, or the plug has been damaged; or
- If smoke or unusual odor occurs
- Objects have fallen into, or liquid has been spilled onto the unit; or
- • The unit has been exposed to rain (or otherwise has become wet); or
- The unit does not appear to operate normally or exhibits a marked change in performance.

In households with small children, an adult should provide supervision until the child is capable of following all the rules essential for the safe operation of the unit.

Protect the unit from strong impact. (Do not drop it!)

Do not force the unit's power-supply cord to share an outlet with an unreasonable number of other devices. Be especially careful when using extension cords-the total power used by all devices you have connected to the extension cord's outlet must never exceed the power rating (watts/amperes) for the extension cord. Excessive loads can cause the insulation on the cord to heat up and eventually melt through.

Before using the unit in a foreign country, consult with your retailer, the nearest Roland Service Center, or an authorized Roland distributor, as listed on the "Information" page.

Batteries must never be recharged, heated, taken apart, or thrown into fire or water.

DO NOT play a CD-ROM disc on a conventional audio CD player. The resulting sound may be of a level that could cause permanent hearing loss. Damage to speakers or other system components may result.

Never expose battery to excessive heat such as sunshine, fire or the like.

## **CAUTION**

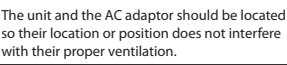

Always grasp only the plug on the AC adaptor cord when plugging into, or unplugging from, an outlet or this unit.

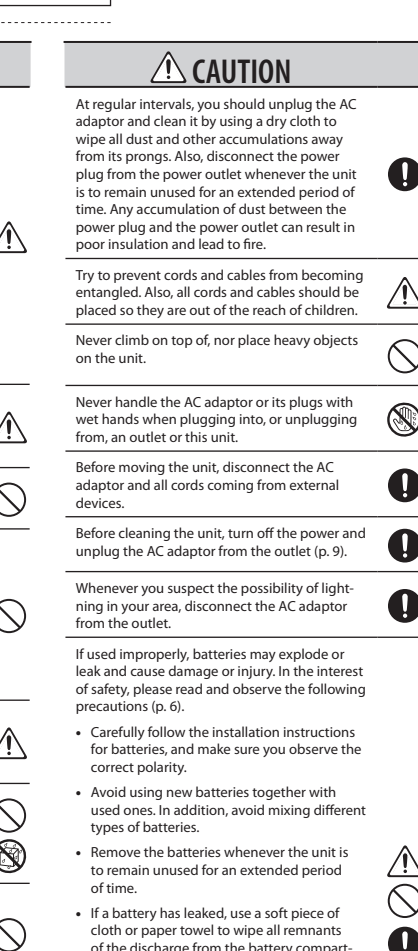

cloth or paper towel to wipe all remnants of the discharge from the battery compartment. Then install new batteries. To avoid inflammation of the skin, make sure that none of the battery discharge gets onto your hands or skin. Exercise the utmost caution so that none of the discharge gets near your eyes. Immediately rinse the affected area with running water if any of the discharge has entered the eyes.

• Never keep batteries together with metallic objects such as ballpoint pens, necklaces, hairpins, etc.

Used batteries must be disposed of in compliance with whatever regulations for their safe disposal that may be observed in the region in which you live.

Should you remove the functional ground terminal's screw (p. 8), the CARD LOCK screw (p. 10) or the SD card keep them in a safe place out of children's reach, so there is no chance of them being swallowed accidentally.

Nederlands

## **Power Supply Power Supply: Use of Batteries**

- • Do not connect this unit to same electrical outlet that is being used by an electrical appliance that is controlled by an inverter (such as a refrigerator, washing machine, microwave oven, or air conditioner), or that contains a motor. Depending on the way in which the electrical appliance is used, power supply noise may cause this unit to malfunction or may produce audible noise. If it is not practical to use a separate electrical outlet, connect a power supply noise filter between this unit and the electrical outlet.
- The AC adaptor will begin to generate heat after long hours of consecutive use. This is normal, and is not a cause for concern.
- • The use of an AC adaptor is recommended as the unit's power consumption is relatively high. Should you prefer to use batteries, please use the nickel hydrogen type.
- • When installing or replacing batteries, always turn off the power on this unit and disconnect any other devices you may have connected. This way, you can prevent malfunction and/or damage to speakers or other devices.
- Before connecting this unit to other devices, turn off the power to all units. This will help prevent malfunctions and/or damage to speakers or other devices.

### **Placement**

- Using the unit near power amplifiers (or other equipment containing large power transformers) may induce hum. To alleviate the problem, change the orientation of this unit; or move it farther away from the source of interference.
- This device may interfere with radio and television reception. Do not use this device in the vicinity of such receivers.
- • Noise may be produced if wireless communications devices, such as cell phones, are operated in the vicinity of this unit. Such noise could occur when receiving or initiating a call, or while conversing. Should you experience such problems, you should relocate such wireless devices so they are at a greater distance from this unit, or switch them off.
- • Do not expose the unit to direct sunlight, place it near devices that radiate heat, leave it inside an enclosed vehicle, or otherwise subject it to temperature extremes. Excessive heat can deform or discolor the unit.
- When moved from one location to another where the temperature and/or humidity is very different, water droplets (condensation) may form inside the unit. Damage or malfunction may result if you attempt to use the unit in this condition. Therefore, before using the unit, you must allow it to stand for several hours, until the condensation has completely evaporated.
- Depending on the material and temperature of the surface on which you place the unit, its rubber feet may discolor or mar the surface.
- You can place a piece of felt or cloth under the rubber feet to prevent this from happening. If you do so, please make sure that the unit will not slip or move accidentally.

### **Maintenance**

- • For everyday cleaning wipe the unit with a soft, dry cloth or one that has been slightly dampened with water. To remove stubborn dirt, use a cloth impregnated with a mild, non-abrasive detergent. Afterwards, be sure to wipe the unit thoroughly with a soft, dry cloth.
- • Never use benzine, thinners, alcohol or solvents of any kind, to avoid the possibility of discoloration and/or deformation.

## **Repairs and Data**

Please be aware that all data contained in the unit's memory may be lost when the unit is sent for repairs. Important data should always be backed up the SD card, or written down on paper (when possible). During repairs, due care is taken to avoid the loss of data. However, in certain cases (such as when circuitry related to memory itself is out of order), we regret that it may not be possible to restore the data, and Roland assumes no liability concerning such loss of data.

## **Additional Precautions**

- • Please be aware that the contents of memory can be irretrievably lost as a result of a malfunction, or the improper operation of the unit. To protect yourself against the risk of loosing important data, we recommend that you periodically save a backup copy of important data you have stored in the SD card.
- • Unfortunately, it may be impossible to restore the contents of data that was stored on an SD card once it has been lost. Roland Corporation assumes no liability concerning such loss of data.
- • Use a reasonable amount of care when using the unit's buttons, sliders, or other controls; and when using its jacks and connectors. Rough handling can lead to malfunctions.
- • Never strike or apply strong pressure to the display.
- • When connecting / disconnecting all cables, grasp the connector itself-never pull on the cable. This way you will avoid causing shorts, or damage to the cable's internal elements.
- • To avoid disturbing your neighbors, try to keep the unit's volume at reasonable levels. You may prefer to use headphones, so you do not need to be concerned about those around you (especially when it is late at night).
- • When you need to transport the unit, package it in the box (including padding) that it came in, if possible. Otherwise, you will need to use equivalent packaging materials.
- • Some connection cables contain resistors. Do not use cables that incorporate resistors for connecting to this unit. The use of such cables can cause the sound level to be extremely low, or impossible to hear. For information on cable specifications, contact the manufacturer of the cable.

### **Before Using Cards Using SD Cards**

- • Carefully insert the SD card all the way in-until it is firmly in place.
- Never touch the terminals of the SD card. Also, avoid getting the terminals dirty.
- • SD cards are constructed using precision components; handle the cards carefully, paying particular note to the following.
	- • To prevent damage to the cards from static electricity, be sure to discharge any static electricity from your own body before handling the cards.
	- • Do not touch or allow metal to come into contact with the contact portion of the cards.
	- • Do not bend, drop, or subject cards to strong shock or vibration.
	- • Do not keep cards in direct sunlight, in closed vehicles, or other such locations (storage temperature: -25 to 85º C).
	- Do not allow cards to become wet.
	- • Do not disassemble or modify the cards.

## **Handling CD-ROMs**

• Avoid touching or scratching the shiny underside (encoded surface) of the disc. Damaged or dirty CD-ROM discs may not be read properly. Keep your discs clean using a commercially available CD cleaner.

## **Copyright**

- Recording, duplication, distribution, sale, lease, performance, or broadcast of copyrighted material (musical works, visual works, broadcasts, live performances, etc.) belonging to a third party in part or in whole without the permission of the copyright owner is forbidden by law.
- Do not use this unit for purposes that could infringe on a copyright held by a third party. We assume no responsibility whatsoever with regard to any infringements of third-party copyrights arising through your use of this unit.
- • The sounds, phrases and patterns contained in this product are sound recordings protected by copyright. Roland hereby grants to purchasers of this product the permission to utilize the sound recordings contained in this product for the creation and recording of original musical works; provided however, the sound recordings contained in this product may not be sampled, downloaded or otherwise re-recorded, in whole or in part, for any other purpose, including but not limited to the transmission of all or any part of the sound recordings via the internet or other digital or analog means of transmission, and/or the manufacture, for sale or otherwise, of any collection of sampled sounds, phrases or patterns, on

CD-ROM or equivalent means. The sound recordings contained in this product are the original works of Roland Corporation. Roland is not responsible for the use of the sound recordings contained in this product, and assumes no liability for any infringement of any copyright of any third party arising out of use of the sounds, phrases and patterns in this product.

#### For U.S.

The samples in SAMPLE BANK D and the patterns in PATTERN BANK D were created with the cooperation of ueberschall sample service gmbh.

#### **For International**

The samples in SAMPLE BANK A and the patterns in PATTERN BANK A were created with the cooperation of ueberschall sample service gmbh.

- • Roland is a registered trademark of Roland Corporation in the United States and/or other countries.
- MMP (Moore Microprocessor Portfolio) refers to a patent portfolio concerned with microprocessor architecture, which was developed by Technology Properties Limited (TPL). Roland has licensed this technology from the TPL Group.
- • Microsoft and Windows are registered trademarks of Microsoft Corporation.
- The screen shots in this document are used in compliance with the quidelines of the Microsoft Corporation
- Windows® is known officially as: "Microsoft® Windows® operating system."
- Mac OS is a trademark of Apple Inc.
- • Fugue ©1999–2009 Kyoto Software Research, Inc.

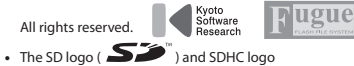

- $\left(\frac{1}{\sqrt{1-\frac{1}{n}}}\right)$  are trademarks of SD-3C, LLC.
- • Featuring digital fonts by Yourname, Inc.
- Digital font: Copyright © Yourname, Inc.
- All product names mentioned in this document are trademarks or registered trademarks of their respective owners.

**For China**

## 有关产品中所含有害物质的说明

本资料就本公司产品中所含的特定有害物质及其安全性予以说明。 本资料适用于2007年3月1日以后本公司所制造的产品。

#### 环保使用期限

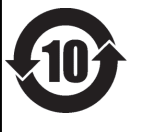

此标志适用于在中国国内销售的电子信息产品,表示环保使用期限的年数。所谓环保使用期限是指在自制造日起的规 定期限内, 产品中所含的有害物质不致引起环境污染, 不会对人身、财产造成严重的不良影响。 环保使用期限仅在遵照产品使用说明书, 正确使用产品的条件下才有效。 不当的使用, 将会导致有害物质泄漏的危险。

### 产品中有毒有害物质或元素的名称及含量

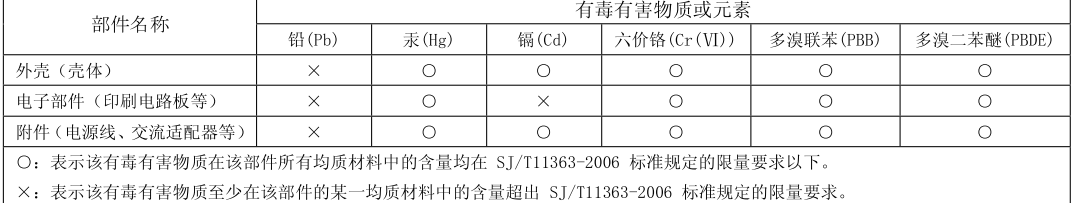

因根据现有的技术水平,还没有什么物质能够代替它。

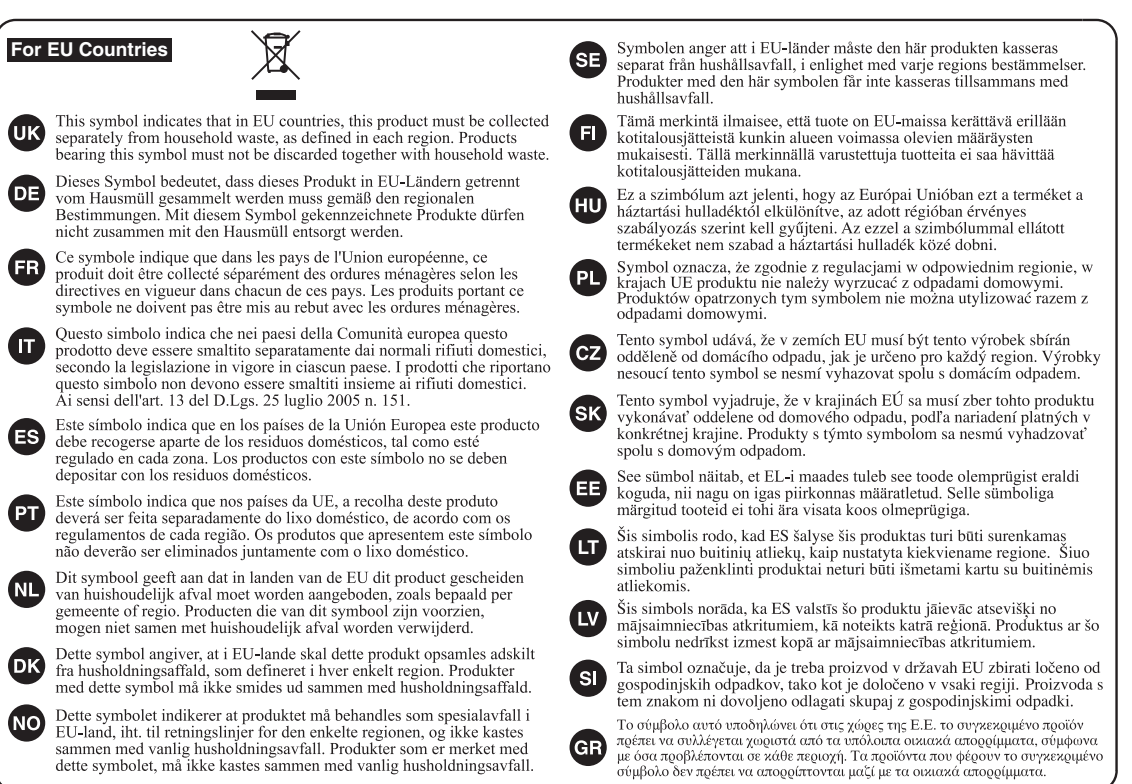

**For EU Countries**

This product complies with the requirements of EMC Directive 2004/108/EC.

**For the USA**

### **FEDERAL COMMUNICATIONS COMMISSION RADIO FREQUENCY INTERFERENCE STATEMENT**

This equipment has been tested and found to comply with the limits for a Class B digital device, pursuant to Part 15 of the FCC Rules. These limits are designed to provide reasonable protection against harmful interference in a residential installation. This equipment generates, uses, and can radiate radio frequency energy and, if not installed and used in accordance with the instructions, may cause harmful interference to radio communications. However, there is no guarantee that interference will not occur in a particular installation. If this equipment does cause harmful interference to radio or television reception, which can be determined by turning the equipment off and on, the user is encouraged to try to correct the interference by one or more of the following measures:

- Reorient or relocate the receiving antenna.
- Increase the separation between the equipment and receiver.
- Connect the equipment into an outlet on a circuit different from that to which the receiver is connected.
- Consult the dealer or an experienced radio/TV technician for help.

This device complies with Part 15 of the FCC Rules. Operation is subject to the following two conditions: (1) this device may not cause harmful interference, and (2) this device must accept any interference received, including interference that may cause undesired operation.

Unauthorized changes or modification to this system can void the users authority to operate this equipment.

This equipment requires shielded interface cables in order to meet FCC class B Limit.

**For Canada**

## **NOTICE**

This Class B digital apparatus meets all requirements of the Canadian Interference-Causing Equipment Regulations.

### **AVIS**

Cet appareil numérique de la classe B respecte toutes les exigences du Règlement sur le matériel brouilleur du Canada.

**For C.A. US (Proposition 65)**

### **WARNING**

This product contains chemicals known to cause cancer, birth defects and other reproductive harm, including lead.